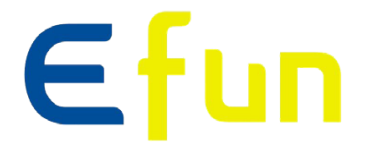

## **레이저광원 4K LCD프로젝터**

# **사용자 매뉴얼**

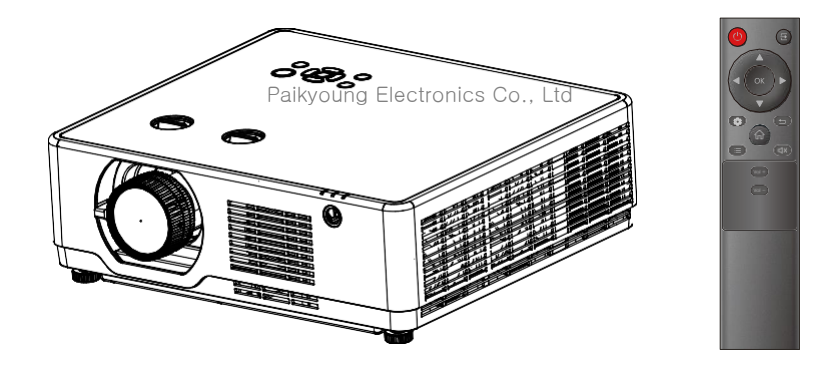

✓주의:

- 본 사용 설명서 상의 메뉴와 참고 사진은 실제 제품과 다를 수 있습니다.
- 제품을 사용하기 전에 매뉴얼을 충분히 숙지하시고, 잘 보관하십시오.
- 설명서 상의 내용은 별도의 공지 없이 변경될 수 있습니다.
- HDBaseT 기능은 선택사항입니다. 기능의 유무에 따라 단자의 형태가 달라질 수 있습니다.

EFUN Display Technology (Shenzhen) Co.,Ltd.

## 기능과 디자인

## 주요 기능

- 높은 해상도 지원 본 프로젝터는 멀티 스캔 시스템(Multi-scan system)을 활용하여 다양한 형태의 출력 신호를 지원하고 있습니다. (HDMI: 4096X2160@60Hz)
- 유용한 프레젠테이션 기능 지원

프레젠테이션 시연 시 디지털 줌 (digital zoom) 기능을 활용 하여 중요한 내용을 더욱 강조할 수 있습니다.

**▪** 광원 / 밝기

사용 수명이 긴 레이저 광원을 사용함으로써, 프로젝터의 유지 보수 비용을 줄일 수 있습니다. 일반적인 램프 모델과 달리, 포준 모드에서 프로젝터의 밝기를 50에서 100까지 조절할 수 있 습니다.

▪ 편리한 유지보수 기능

필터 유지보수 기능은 프로젝터의 사용 수명을 연장하고 더욱 최적화된 투사 환경을 제공합니 다.

• 다양한 영상 모드 지원 Paikyoung Electronics Co., Ltd

표준, 소프트, 영화, 스포츠, 게임, 사용자정의와 같은 다양한 영상 모드를 지원하여, 재생하 는 비디오 컨텐츠에 따라 다양한 영상 모드를 선택할 수 있습니다.

## 사용자 매뉴얼에 관하여:

• 제품을 사용하기 전 사용자 매뉴얼의 내용을 확인하시고, 잘 보관하십시오.

▪ 매뉴얼에 사용된 ODS 메뉴 항목과 사진은 실제 모델과 약간의 차이가 있을 수 있습니다.

• HDBaseT 및 무선 캐스트 기능은 선택사항으로, 해당 기능을 지원하는지의 여부에 따라 단자의 모양이 달라질 수 있습니다.

• 본 매뉴얼은 사전 고지 없이 변경될 수 있습니다.

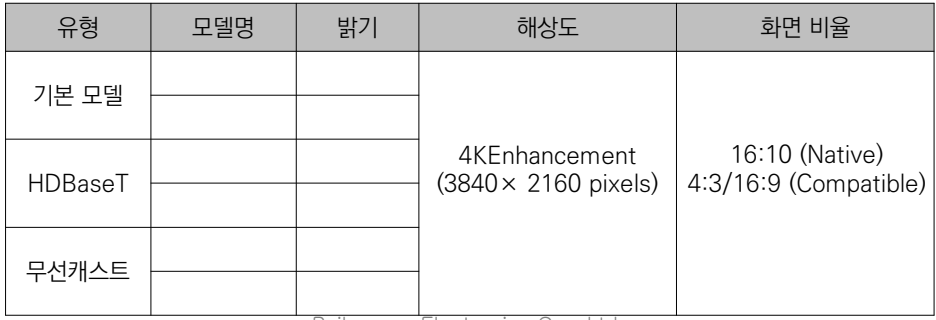

Paikyoung Electronics Co., Ltd

## 목차

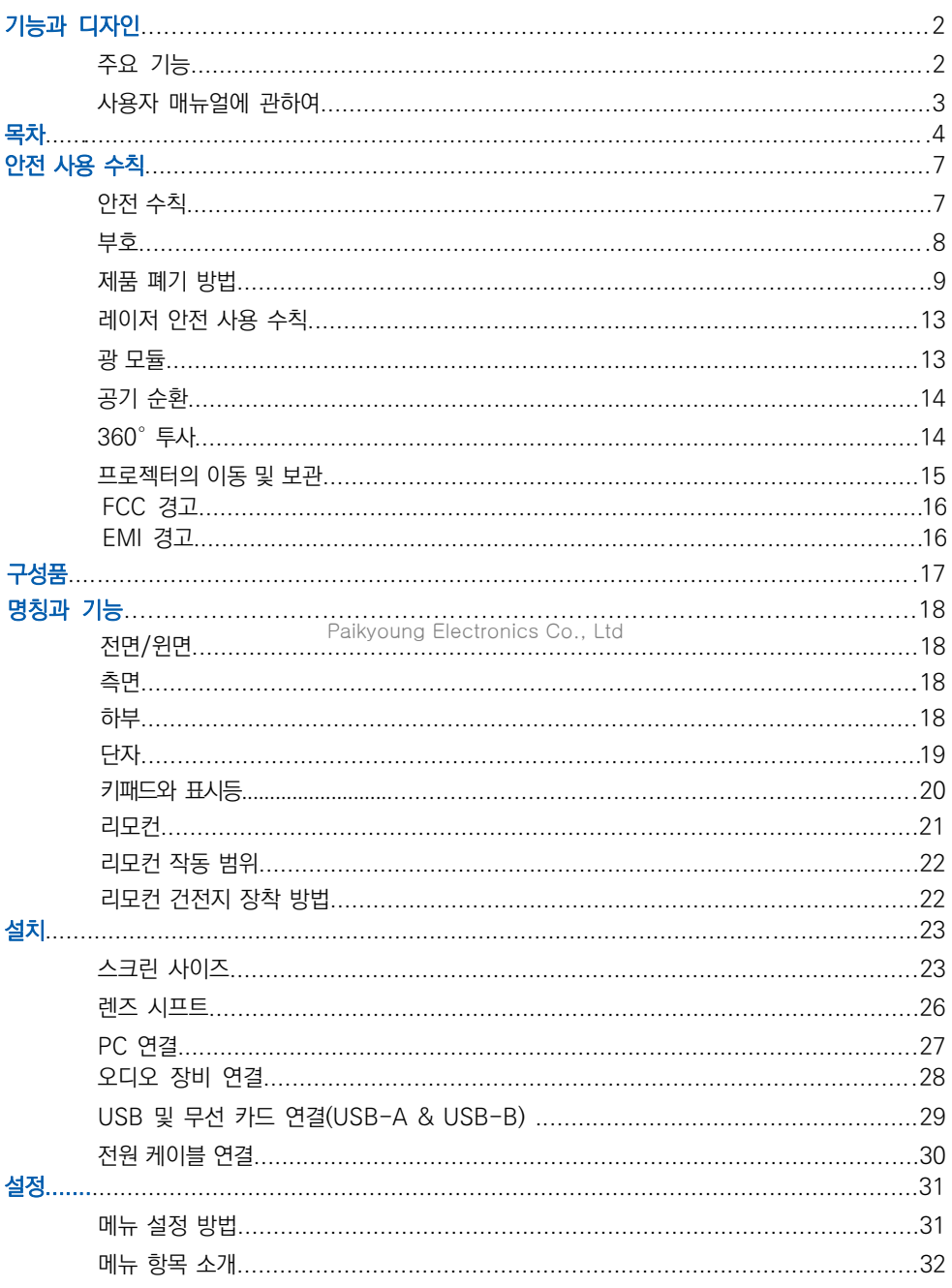

## 목차

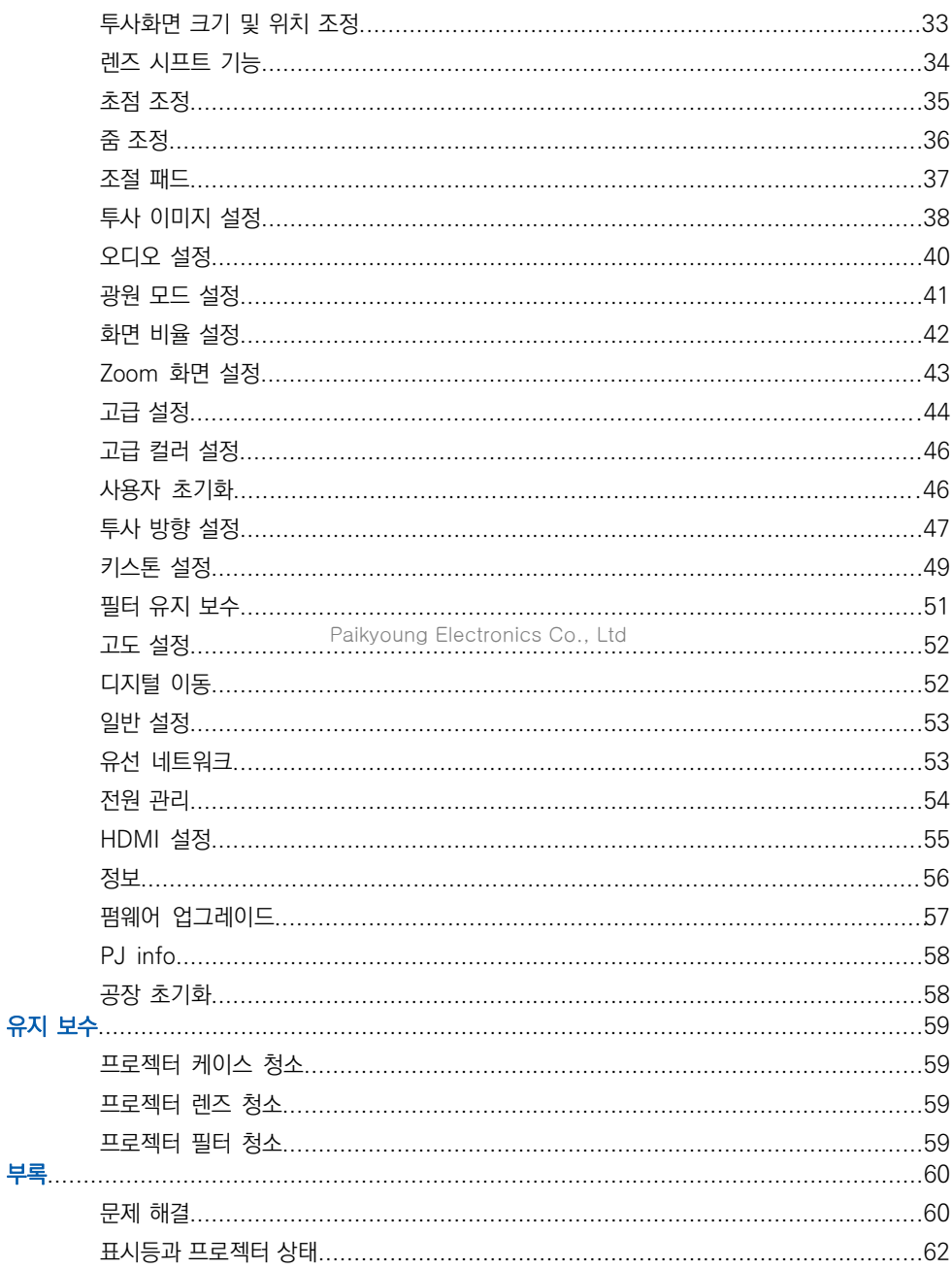

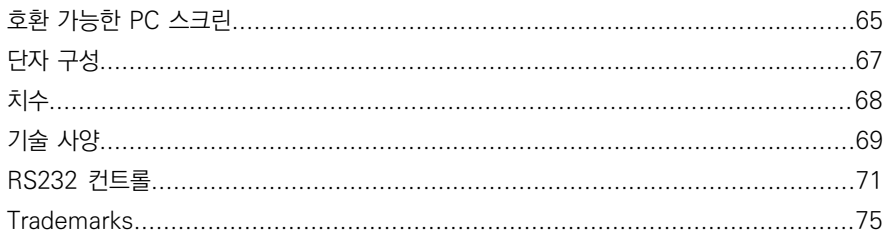

Paikyoung Electronics Co., Ltd

### 안전 수칙

안전한 사용을 위해 아래와 같은 특정 기호를 사용합니다. 기호의 의미는 아래와 같으며, 매뉴얼을 읽기 전 아래 기호를 숙지하시기 바랍니다.

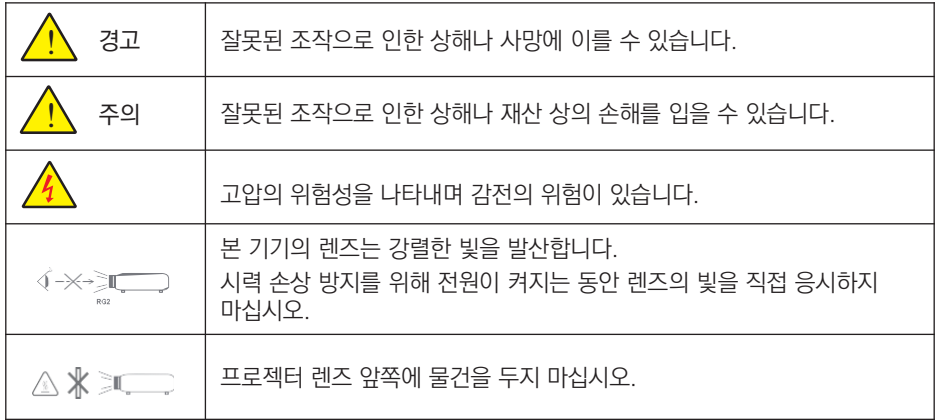

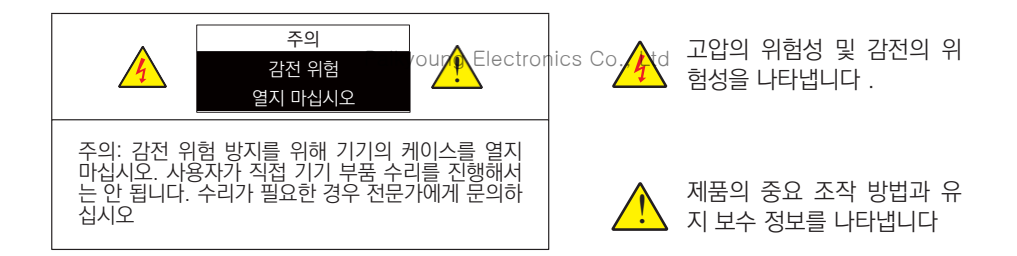

### 부호

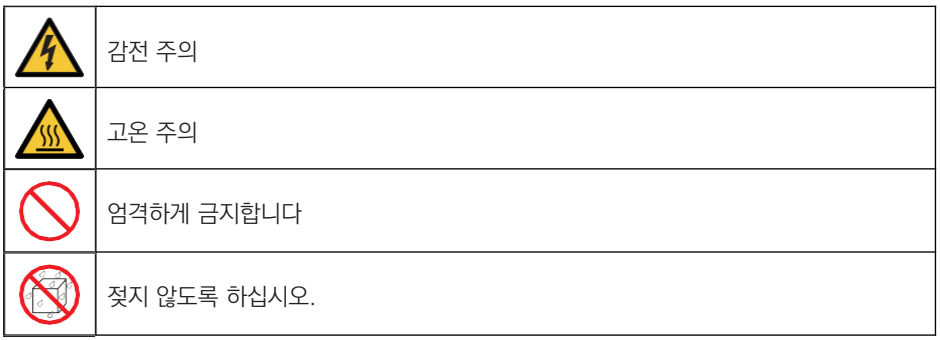

## 안전 사용 수칙

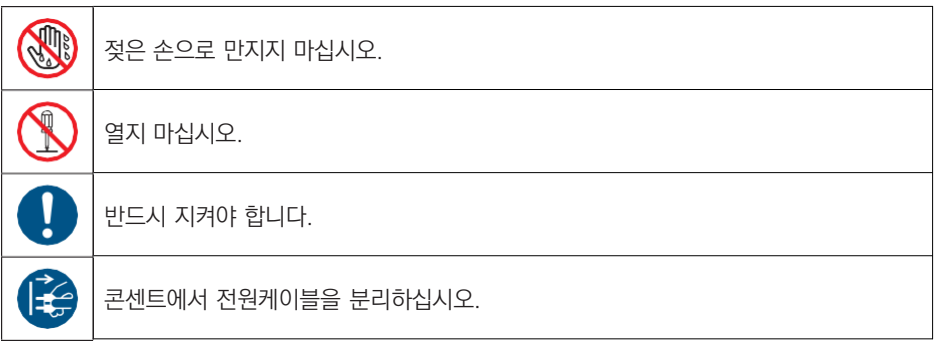

#### 경고:

<u>ו</u>

화재나 감전의 위험이 있으므로 프로젝터를 습기가 많은 곳에 두지 마십시오. 전원케이블을 다른 기기와 함께 사용 중인 멀티콘센트에 연결하지 마십시오.

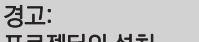

Paikyoung Electronics Co., Ltd

#### 프로젝터의 설치

본 프로젝터는 RG2 제품으로, 반드시 전문가에 의하여 안전한 곳에 올바른 방식으로 설치되어야 합니다. 따라서 반드시 구입처에 설치 방법을 확인하시고, 렌즈의 장착이 나 탈착 시에도 반드시 전문가에게 문의 하십시오. 그렇지 않을 경우 시력 손상 등의 위 험을 초래할 수 있습니다.

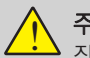

### 주의:

장시간 정지된 이미지를 투사하지 마십시오. 그렇지 않으면 LCD 화면에 이미지의 잔상 이 일시적으로 유지될 수 있습니다. 만약 이러한 현상이 나타났다면, 계속해서 프로젝터 를 사용하십시오. 잔상으로 남았던 이미지는 사라질 것입니다.

### 제품 폐기 방법

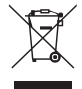

비유럽 국가

사용한 프로젝터 및 관련 부품을 폐기하고자 하는 경우 해당 자치구 폐기물 관리 부서 로 연락하여 적절한 방법으로 폐기하시기 바랍니다.

Paikyoung Electronics Co., Ltd

#### 경고:

본 기기는 CISPR 31의 Class A에 부합합니다. 주거 환경에서 본 프로젝터가 무선 전파 방해 를 일으킬 수 있어 사용자의 조치가 필요할 수 있습니다

#### 프로젝터 설치 및 조작 전, 본 제품 사용 설명서를 숙지하시기 바랍니다.

프로젝터에는 편리한 기능들이 많이 있습니다. 이러한 기능을 최대한 활용하고 올바르게 사용 하면 프로젝터를 양호한 상태로 유지할 수 있습니다. 올바르지 않은 방법으로 조작할 경우, 프 로젝터의 수명이 줄어들거나 제품 고장, 화재 또는 기타 사고를 유발할 수 있습니다. 기기에 이상이 발생한 경우, 설명서를 참조하여 작동 방법과 케이블 연결 상태를 확인하고 "문 제해결"장에 나와있는 해결 방법을 찾아보십시오. 그래도 문제가 지속된다면 대리점 또는 서비 스 센터에 문의하십시오.

## 안전 사용 수칙

경고

## 주의 사항

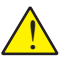

• 프로젝터는 반드시 접지시켜야 합니다.

▪ 본 기기의 렌즈는 강렬한 빛을 발산합니다. 시력 손상을 방지하기 위해 렌즈의 빛을 직접 응 시하지 마십시오. 특히 어린이들이 광선을 직접 응시하지 않도록 주의하십시오.

• 장기간 미사용 시 플러그를 뽑아주십시오.

• 유지보수를 위해 케이스를 열거나 제거하지 마십시오. 감전이나 손상을 초래할 수 있습니 다. 제품 수리가 필요한 경우 자격을 갖춘 서비스 담당자에게 문의하십시오.

▪ 프로젝터를 청소하기 전에 전원 플러그를 분리합니다. 청소 시 액체나 분무기, 젖은 천 등을 사용하지 마십시오.

• 설명서에 명시된 모든 경고표시와 설명을 준수하십시오. 번개가 치는 날이나, 장기간 미사 용 시 플러그를 뽑아 주십시오. 번개 및 전력선 서지(surge)로 인한 파손을 예방 할 수 있습니 다.

▪ 제조사의 승인을 받지 않은 기타 구성품을 사용하지 마십시오. 위험 할 수 있습니다.

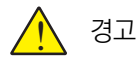

Paikyoung Electronics Co., Ltd

환풍구 주의 사항:

▪ 기기 캐비닛의 윗면, 측면과 뒷면에 통풍과 냉각을 위한 일정한 공간을 두어야 합 니다.아래 그림은 설치 시 필요한 간격의 최소 거리를 나타냅니다.

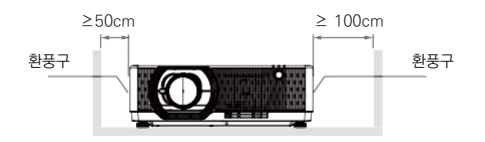

▪ 만약 기기가 케이스 혹은 밀봉된 환경에 설치되더라도 최소한의 설치 간격은 유지 해야 합니다.

▪ 기기 통풍구에 가리는 물건이 없도록 하십시오. 산열 불량은 기기의 사용 수명을 단축 시키며 위험한 상황에 직면할 수 있습니다.

▪ 측면과 하부의 홈과 입구는 통풍을 위한 것이며 과열을 방지해 기기가 정상 작동할 수 있게 도와줍니다.

▪ 천이나 기타 다른 물건으로 통풍구를 막지 마시고 침대, 소파, 카페트 같은 곳에 두 지 마십시오.

▪ 책장과 같이 막혀있는 곳은 설치를 피하고, 통풍이 우수한 환경에서 사용하십시오.

▪ 통풍구에 어떤 물건이나 액체가 들어가지 않도록 조심하십시오. 화재나 감전의 원 인이 될 수 있습니다.

#### 주의: <u>ו</u>

#### 프로젝터 보관상 주의사항:

- 프로젝터를 적합한 장소에 설치하지 않을 시 화재의 위험이 될 수 있습니다.
- 화재나 감전의 워인이 됙 수 있으니 비에 노축되거나 습한 장소에 프로젝터를 석치하지 마십 시오.
- 프로젝터를 물 근처나 물이 튈 수 있는 장소에 설치하지 마시고, 프로젝터 위에 꽃병 등 물이 담긴 용기를 두지 마십시오.
- 기기륵 배관이나 에어커 섴비 근처에 석치하지 마십시오.
- 프로젝터가 떨어져 상해를 입을 수 있으니 불안정한 선반 또는 테이블에 올려두지 마십시오. 공인되지 않은 설비를 사용한 설치는 지양하시고 허가 받은 설비를 사용하여 설치하시기 바랍 니다.

▪ 카트에 실어 기기를 운반하는 경우, 갑자기 멈추거나 울퉁불퉁한 바닥에서 과도한 힘을 사용 하면 카트가 뒤집어져 제품에 손상이 갈 수 있으니 주의하시기 바랍니다.

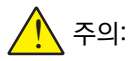

Paikyoung Electronics Co., Ltd

#### 프로젝터 사용 주의사항:

• 본 프로젝터는 반드시 표기된 전원 유형만을 사용해야 합니다. 유형 확인이 어려운 경우 판매 처 혹은 전력공사에 무의하시기 바랍니다.

▪ 감전으로 인한 상해 방지를 위해 절대 기기 캐비닛을 열지 마십시오. 수리가 필요한 경우 AS 센터로 문의하시기 바랍니다.

- 아래 상황이 발생하면 전원 케이블을 기기에서 분리하고 AS센터로 문의 하십시오.
	- a. 전원 케이블 또는 콘센트에 손상이 생긴 경우
	- b. 액체가 기기 안으로 흘러 들어간 경우
	- c. 프로젝터가 비를 맞은 경우
	- d. 설명서대로 조작했음에도 여전히 문제가 해결되지 않을 경우
	- e. 기기를 떨어트렸거나 외부 캐비닛이 파손된 경우
	- f. 프로젝터 성능이 눈에 띄게 안 좋아진 경우

▪ 화재나 상해의 위험이 있으니 부품 교체가 필요한 경우 공인된 부품을 사용하는 공식 AS 센 터를 이용하십시오.

• AS가 끝난 뒤에는 안전점검을 실시하십시오.

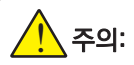

안전을 위하여 모든 주의 사항을 준수하십시오.

### 프로젝터 설치

▪ 본 제품은 RG2 제품으로 전문가용이며 안정성이 보장된 곳에 설치되어야 합니다. 사용자가 직접 설치하거나 위치를 옮기지 마십시오. 판매처의 기술자에게 설치 및 수리를 의뢰하십시오.

• 프로젝터의 레이아웃을 계획하는 경우 설치 시 안전 조치를 반드시 취하십시오.

• 위험을 방지하려면 비상 시 전원 플러그를 뽑을 수 있는 손쉬운 곳에 벽면 콘센트를 설치하 거나 프로젝터에 전원 공급을 차단하는 장치를 설치해야 합니다.

- 사람의 눈이 RG2 구역에 들어가지 않도록 주의하십시오.
- 설치 장소를 감안하여 알맞은 렌즈를 장착하고 해당 렌즈에 따른 안전구역을 확보하십시오.
- 프로젝터의 안전 조치를 주기적으로 확인하고 관리 하십시오.
- 프로젝터를 조작하는 사람에게 안전 수칙을 교육하십시오.

#### 프로젝터의 사용

- 프로젝터 전원 공급 전 관리자에게 점검을 받도록 하십시오.
- 관리자가 비상 시 프로젝터 전원을 제어할 약 있는 방법을 숙지해야 합니다.
- 관리자는 프로젝터 사용 방법을 숙지하고 설명서를 보기 쉬운 곳에 보관해야 합니다.

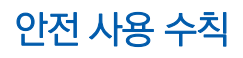

레이저 안전 사용 수칙

! 경고

- 레이저복사 광원을 직시하지 마십시오.
- 설명서에 명시되지 않은 방법으로 기기를 조작하거나 설정 할 경우 인체에 해로울 수 있습니다.

▪ 본 제품은 Class 1의 IEC-60825-1 제 3판 (2014-05)와 RG2의 IEC 62471-5 제 1판 (2015-06)으로 분류됩니다.

• 사용하는 국가나 지역의 법률과 규칙에 따라서 기기를 설치하고 관리하십시오.

- 레이저는 내장된 광 모듈에서 발산됩니다: 파장 : 455nm 최대 출력: 125W
- 보호캐비닛으로부터 나오는 방사선 패턴: 파장 : 455nm 최대 레이저 출력: 333mW
- 본 제품에는 레이저 모듈이 장착되어 있습니다 . 기재되지 않은 방법으로 조작할 경우 위험물질에 노출될 수 있습니다 .

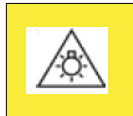

주의: 이 제품에서 방출되는 광 방사는 위험할 수 있음. 눈에 해로울 수 있으므로 작동중인 램프를 응시하지 말 것.

Paikyoung Electronics Co., Ltd

• 레이저 제품의 주의사항과 설명 라벨은 아래 그림 상에 위치해 있습니다 .

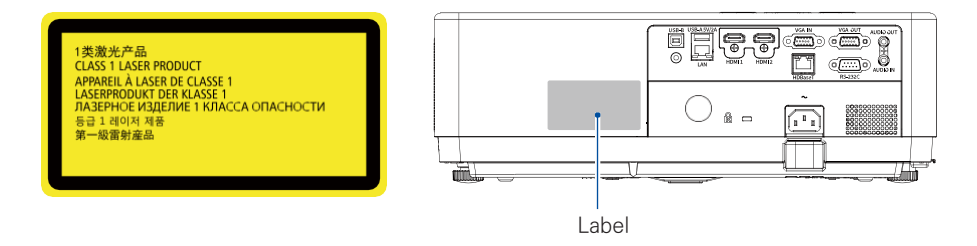

광 모듈

- 본 제품에는 여러 개의 레이저 다이오드가 들어간 레이저모듈이 광원으로 장착되어있습니다.
- 위 레이저 다이오드는 레이저모듈에 밀봉되어 있으며 별도의 유지보수가 필요하지 않습니다.
- 사용자가 광 모듈을 교체하는 것을 금합니다.
- 광 모듈의 교체가 필요한 경우 AS 센터로 연락하시기 바랍니다.

## 안전 사용 수칙

### 공기 순환

통풍구는 프로젝터의 공기 순환을 위한 것으로 과 열을 방지하기 위하여 통풍구를 가리거나 덮지 마 십시오.

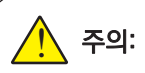

프로젝터 작동 시 배기구에서 열기가 발생합니다. 아래 사항을 주의하여 프로젝터를 설치하세요.

• 프로젝터 근처에 가연성 물질이나 스프레이 등 을 두지 마세요.

• 배기구와 다른 물체 사이에 1m 이상의 간격을 두고 설치하세요.

• 프로젝터가 작동을 시작하면 열기가 발산되므 로 배기구 근처를 만지거나 접촉하지 마세요.

• 프로젝터 위에 물건을 올려두지 마세요. 올려둔 물건이 손상될 수 있으며 화재의 원인이 될 수 있 습니다.

냉각팬은 프로젝터의 열기를 식하제※워하여 존재tronics Co., Ltd 합니다. 내부 온도에 따라 팬이 가동되는 속도를 조절합니다.

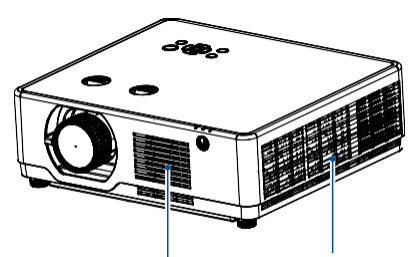

공기 흡입구 배기구

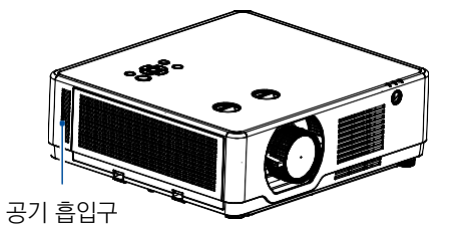

## 프로젝터를 바르게 놓으십시오

올바른 방법으로 지정된 위치에서 프로젝터 를 사용하십시오. 설치 위치가 바르지 않은 경우, 기기나 광원의 수명을 단축시킬 수 있 으며 사고나 화재의 원인이 될 수 있습니다.

### 360° 투사

본 기기는 360° 투사가 가능합니다.

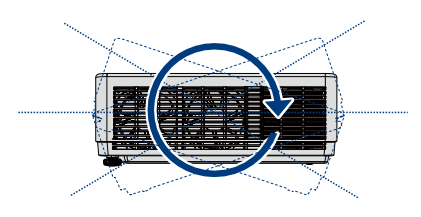

수직 360°

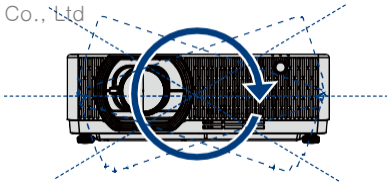

수평 360°

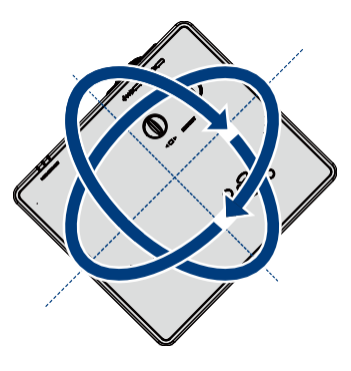

수직 & 수평 360°

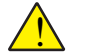

## 주의:

천장 브라켓 설치 시 주의사항 :

- 설치 자격을 갖춘 기사가 시공해야 합니다.
- 보증기간에 해당하는 제품일지라도, 적합하지 않은 브라켓을 설치하여 발생한 문제는 당사에 서 책임 지지 않습니다.
- 사용하지 않는 브라켓은 즉시 제거하시기 바랍니다.
- 파워, 충격식 드라이버 대신 토크 드라이버를 사용하십시오.

## 프로젝터의 이동 및 보관

프로젝터를 이동할 때는 조절 패드를 최소한으로 줄이고, 렌즈나 캐비닛이 손상되지 않도록 주의 하세요. 오랜 시간 기기를 사용하지 않을 때는 하드케이스나 적절한 상자에 넣어 보관하세요.

주의:

프로젝터 운반 또는 배송 시 주의사항:

- 고장의 원인이 될 수 있으니 프로젝터를 던지거나 떨어트리지 마십시오.
- 프로젝터 운반 시 적절한 운반*쾌\*0位쇼를 사용하십시요.o., Ltd

▪ 택배나 기타 운송 서비스를 이용하여 프로젝터를 배송하는 경우 완충 장치가 있는 적합한 케 이스를 사용하세요. 그렇지 않으면 프로젝터가 손상을 입을 수 있습니다.

• 프로젝터의 열기가 충분히 식은 후 케이스에 넣어 포장하십시오.

FCC 경고

본 장비는 FCC 규정 Part 15 에 따라 A 급 디지털 장치에 대한 제한 사항을 준수하는 것으 로 확인되었습니다. 이러한 제한은 장비가 상업 환경에서 작동할 때 유해한 간섭으로부터 합 리적인 보호를 제공하기 위해 고안되었습니다. 본 장비는 무선 주파수 에너지를 생성, 사용 및 방사 할 수 있으며 사용 설명서에 따라 설치 및 사용하지 않을 경우 무선 통신에 유해한 간 섭을 일으킬 수 있습니다. 주거지역에서 이 장비를 작동하면 유해한 간섭이 발생할 수 있으며, 이 경우 사용자는 자신의 비용으로 간섭을 수정해야 합니다.

Paikyoung Electronics Co., Ltd

경고

본 제품이 무선 전파 방해를 일으킬 수 있으므로 사용자가 조치를 취해야 할 수 있습니다.

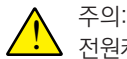

전원케이블을 접지 연결된 콘센트에 연결하십시오.

### 본 프로젝터의 구성품은 아래와 같습니다:

구성품이 모두 들어있는지 확인 하시고 문 제가 있는 경우 AS 센터나 구매처로 문의하십시오.

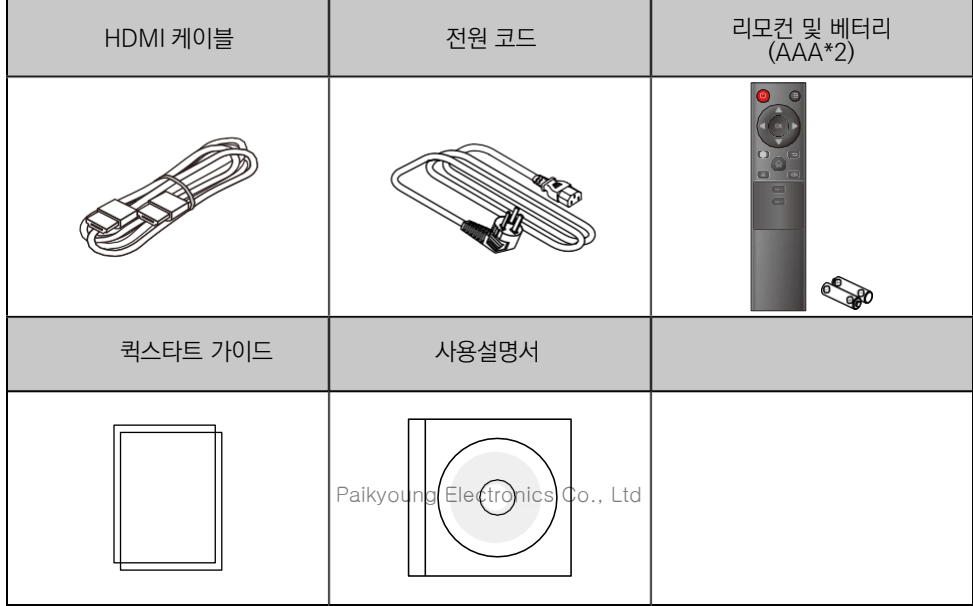

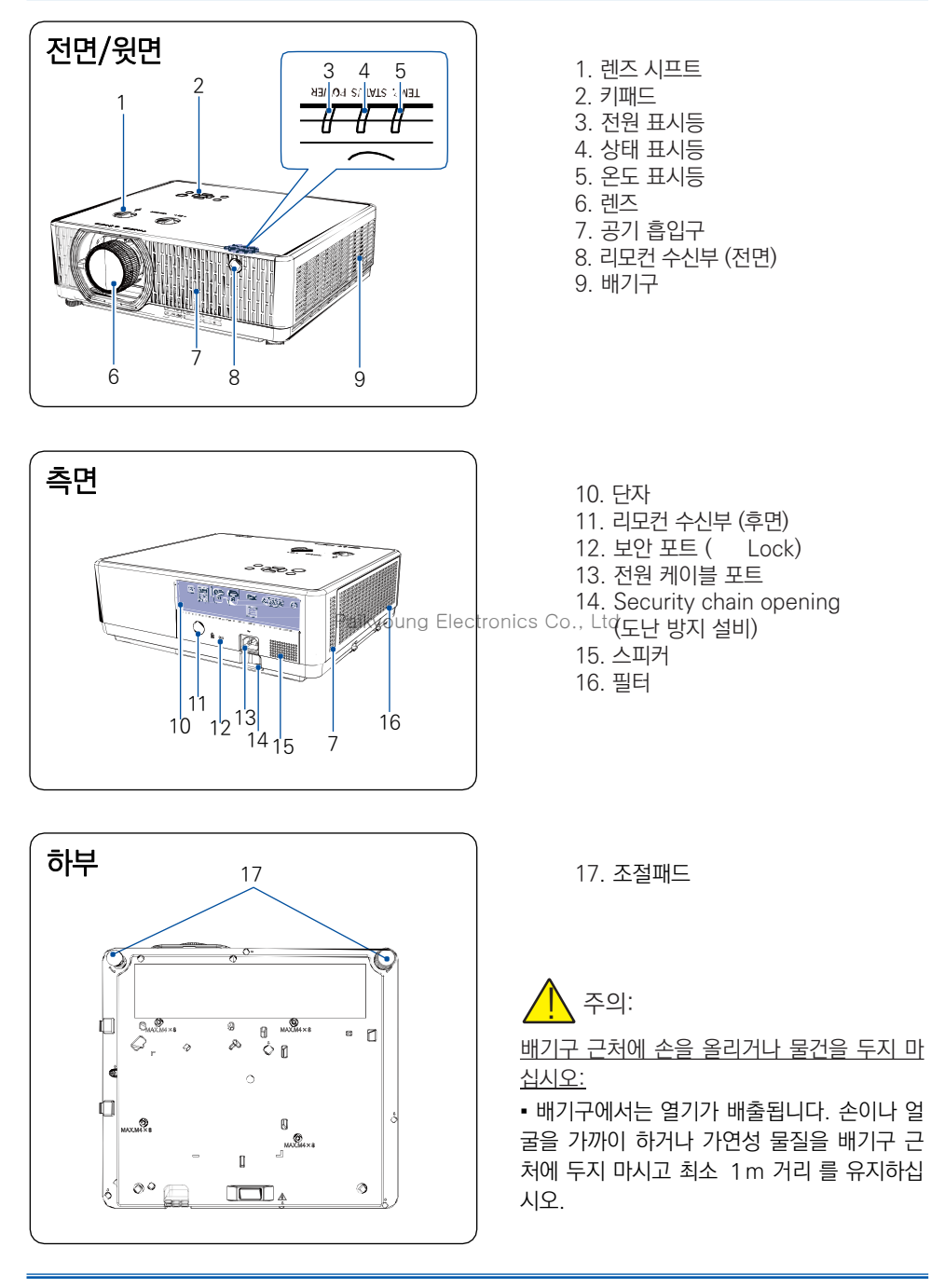

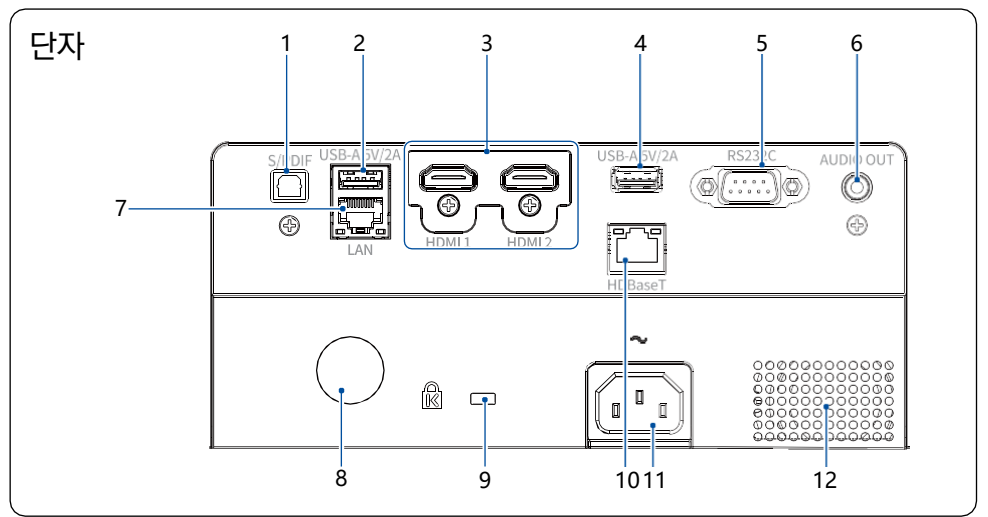

- 1. S/PDIF terminal Connect this terminal to the audio device through an S/PDIF cable.
- 8. Remote Receiver(Rear) Use the remote control to operate the projector.

- 2. USB-A connector
- In addition, a 5V/2A power supply can be supplied for expansion use.
- 3. HDMI1/HDMI2 connector Connect HDMI digital output signals or HDMI2 digital output signals to this terminal.
- 4. USB-A connector
- In addition, a 5V/2A power supply can be supplied for expansion use.
- 5. RS-232C Select the RS232 function to operate the projector, connect the serial com munication to this terminal.
- 6. AUDIO OUT terminal Connect external audio devices to this terminal.
- 7. LAN terminal Connect mesh cable to this terminal when using network control and operate your p rojector.
- Paikyoung ElectioniSecurity slot( This terminal is used to prevent projector theft.
	- 10. HDBaseT(Optional) Connect to this port via network cable to realize optional functions of HDBASET.
	- 11. AC power cord terminal Connect the supplied power cord's three- p in plug here, and plug the other end into an active wall outlet.
	- 12. Speaker

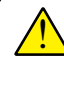

HDBaseT is optional. If the projector does not have HDBaseT function, the HDBaseT port does not exist.

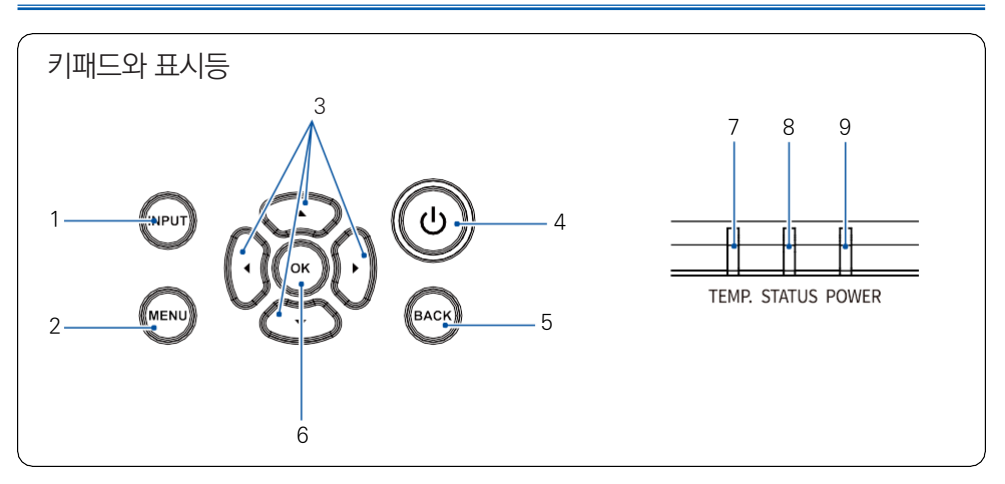

#### 1. INPUT

입력 신호를 선택합니다.

#### 2. MENU

메뉴를 열거나 닫습니다

Paikyoung Electronics Co., Ltd

#### 3. 화살표 버튼 ▲▼ ◀ ▶/ 음량 + - / Keystone ▼

메뉴의 선택 항목이나 수치 조절에 사용됩니다. 음량 또는 키스톤 보정에 사용됩니다. 비밀번호 입력에 사용됩니다.

#### 4. POWER

기기를 작동 시키거나 작동을 중단시킬 때 사용합니다.

#### 5. EXIT

메뉴를 취소하거나 뒤로 가기를 할 때 사용합니다.

#### 6. ENTER

메뉴를 선택하거나 항목을 선택할 때 사용합니다.

#### 7. POWER (전원) 표시등

기기의 전원상태를 나타냅니다.

#### 8. STATUS (상태) 표시등

기기의 작동 상태를 나타냅니다.

#### 9. LIGHT (광원) 표시등

레이저 광원의 상태를 나타냅니다.

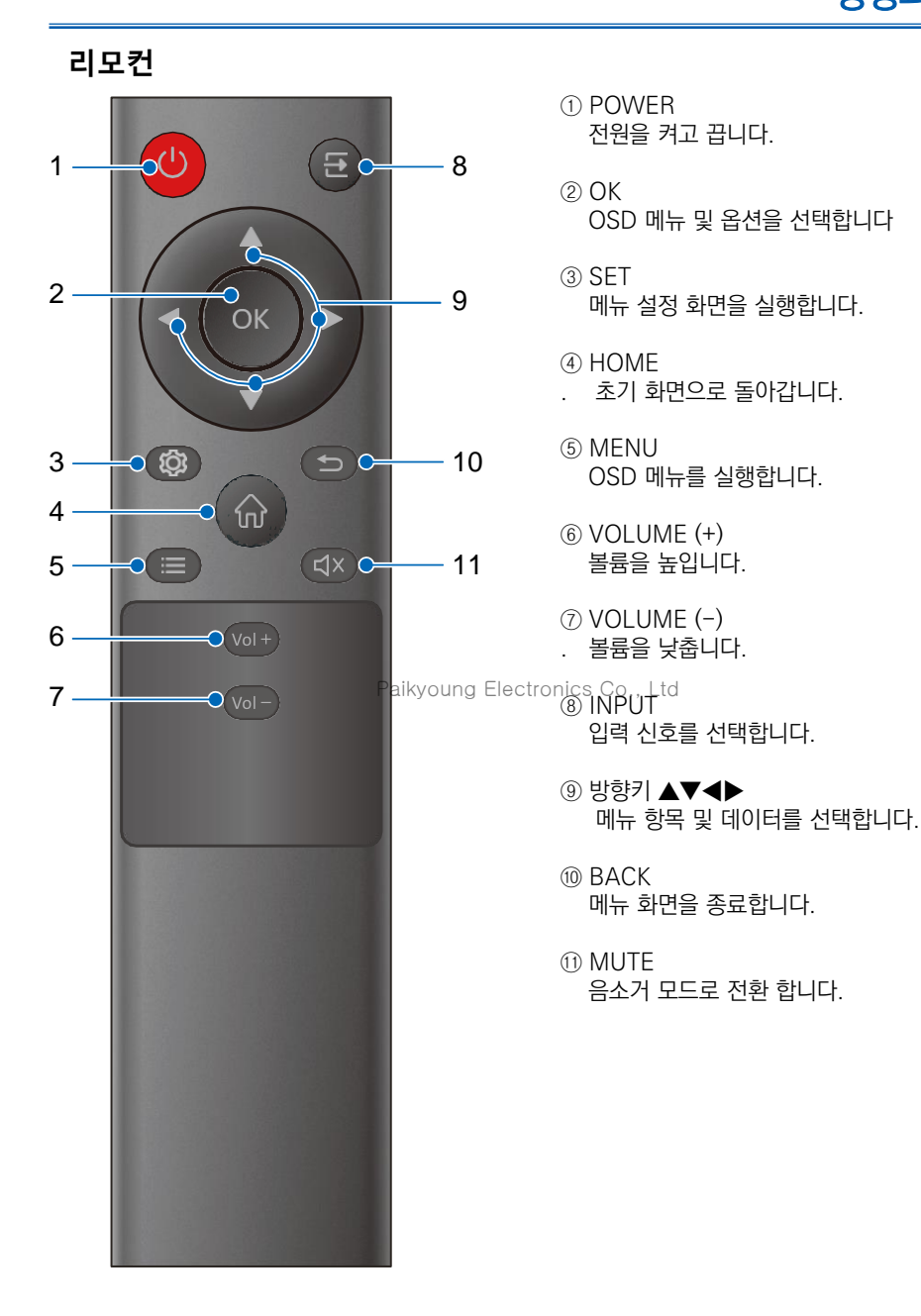

21

## 리모컨 작동 범위

리모컨의 최대 작동 범위는 직선거리 기준 약 6-8미터, 좌우 30도입니다. 리모컨 신호 수신부와 리모컨 사이에 방해물이 있거나, 베터리 수명이 다한 경우 리모컨이 정 상적으로 작동하지 않을 수 있습니다.

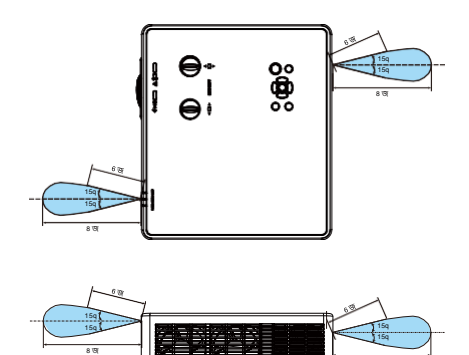

8 জ

## 리모컨 건전지 장착 방법

 $\bullet$  건전지 커버를 열어주십시오.

**@** AA 건전지 두 개를 +/- 방향에 맞게 장착한 후. 커버를 닫으십시오.

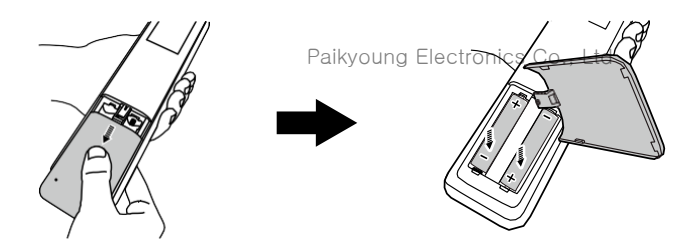

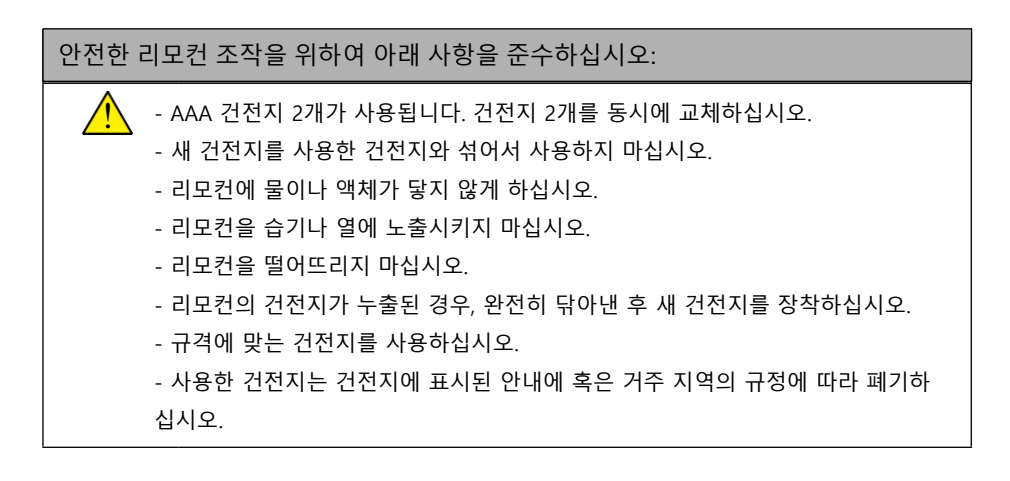

### 스크린 사이즈

- 실내 밝기에 따라 투사 효과에 영향을 받을 수 있습니다. 최적의 투사 효과를 얻기 위해 실내 조명 을 조절하시기 바랍니다.
- 아래 수치는 근사치로 실제와 차이가 있을 수 있습니다.
- 프로젝터가 스크린에서 멀어질수록 투사화면이 커집니다.
- 아래의 표를 이용해 프로젝터와 스크린 사이의 거리를 최적의 위치에 두십시오.

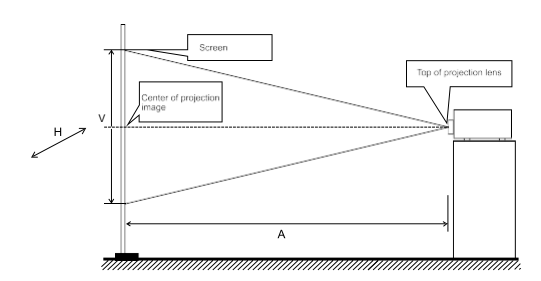

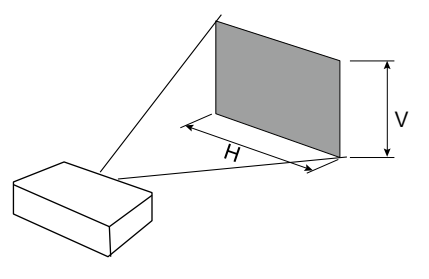

#### **1.2 - 2.0 : 1 렌즈 모델**

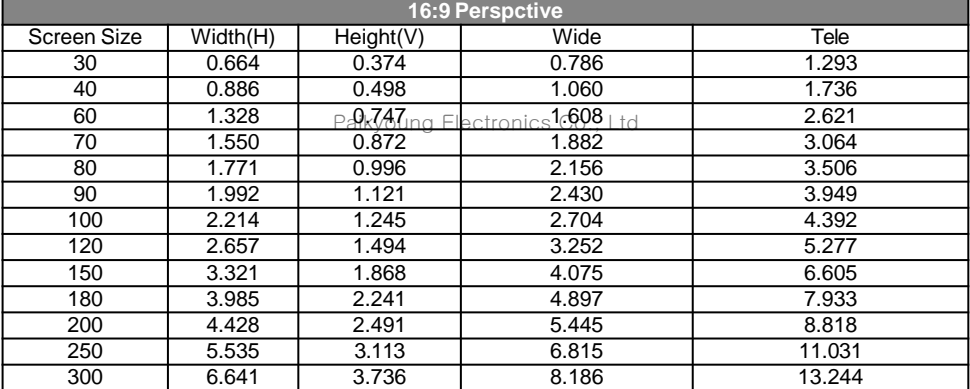

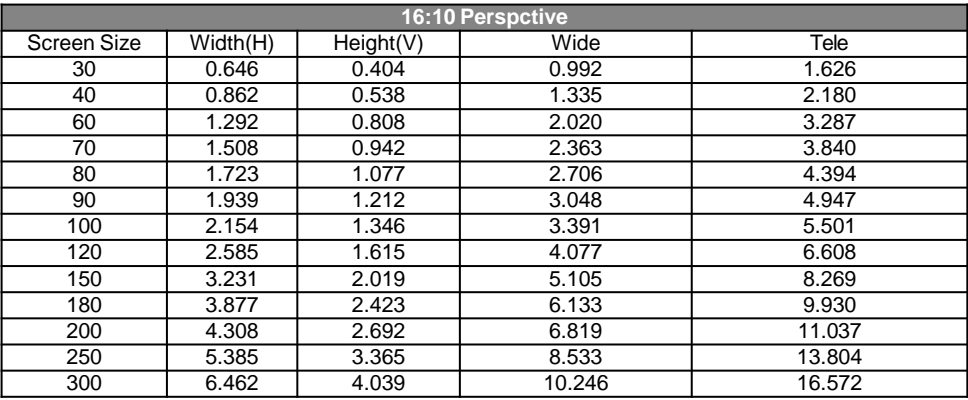

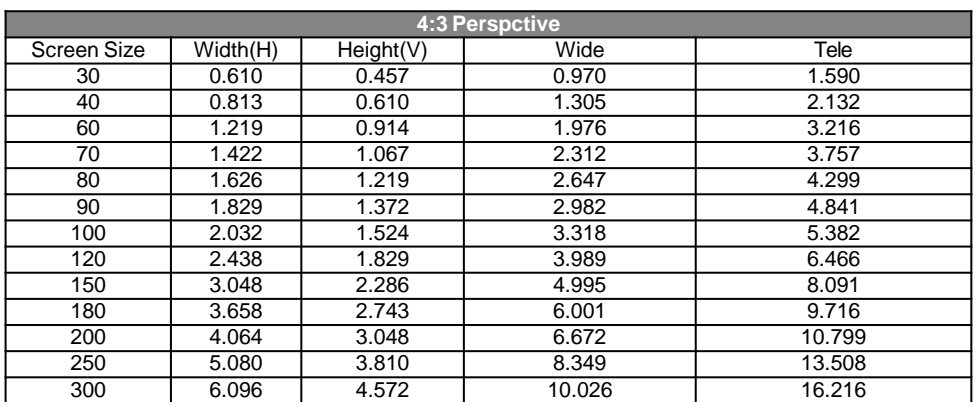

#### **Projection distance formula**

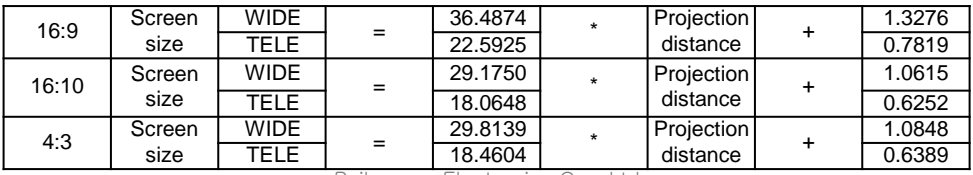

Paikyoung Electronics Co., Ltd

Projection Screen Size Unit: inch Projection Distance Unit: m

#### 1.08 - 1.76 : 1 렌즈 모델

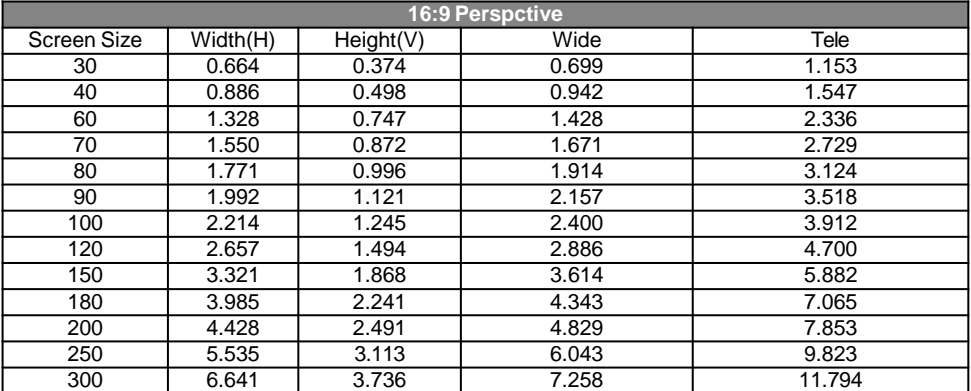

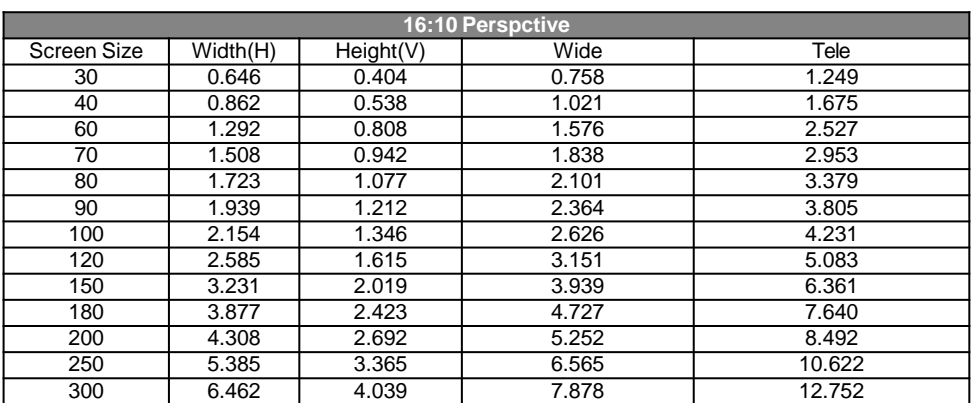

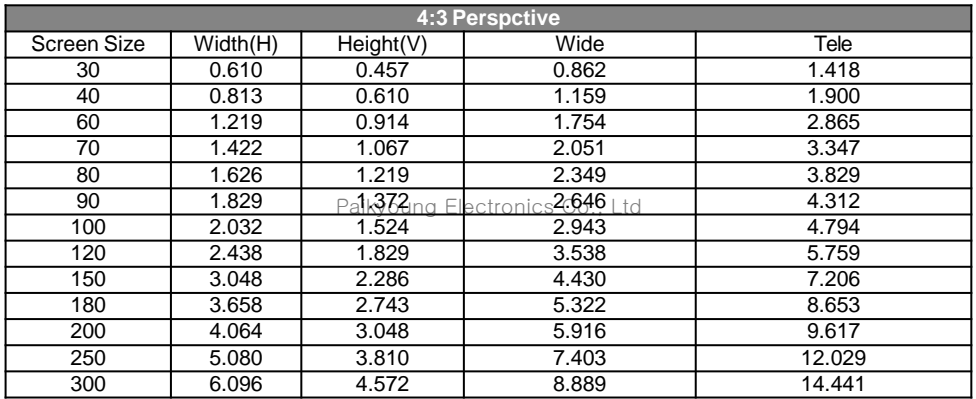

### **Projection distance formula**

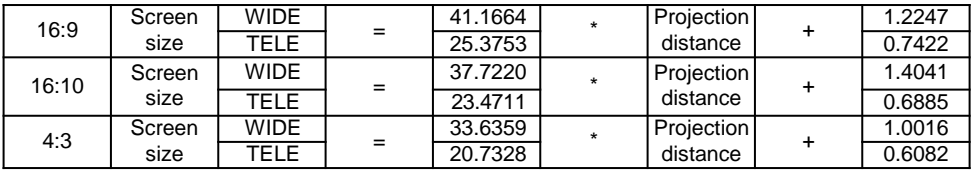

Projection Screen Size Unit: inch Projection Distance Unit: m

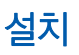

### 렌즈 시프트

수동으로 렌즈를 상하좌우로 이동시켜 투사 위치를 조정할 수 있습니다.

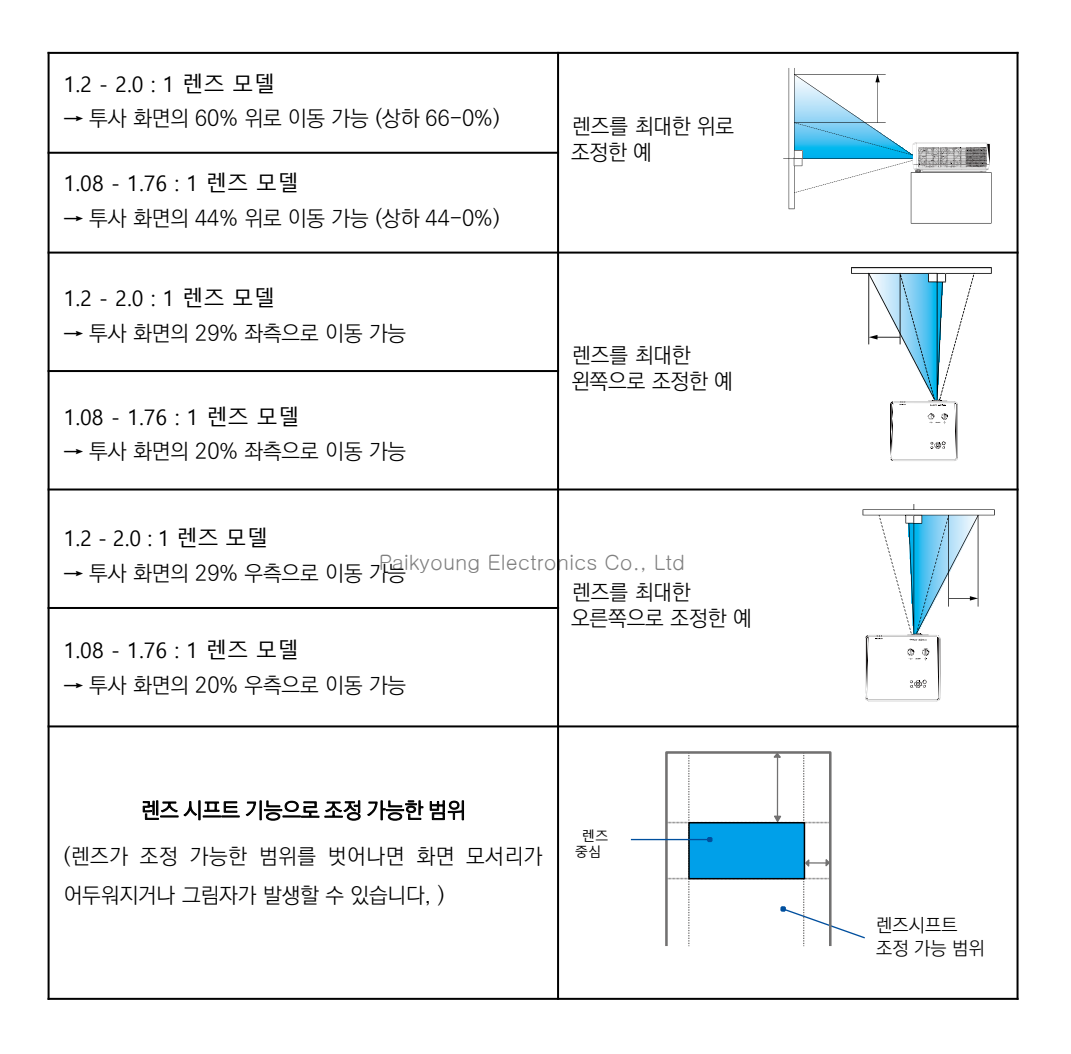

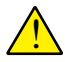

• 위의 표는 표준 렌즈를 기준으로 작성되었습니다.

• 렌즈를 최대로 이동한 경우 투사 화면의 모서리가 어두워질 수 있습니다.

## PC 연결 (Digital and Analog RGB)

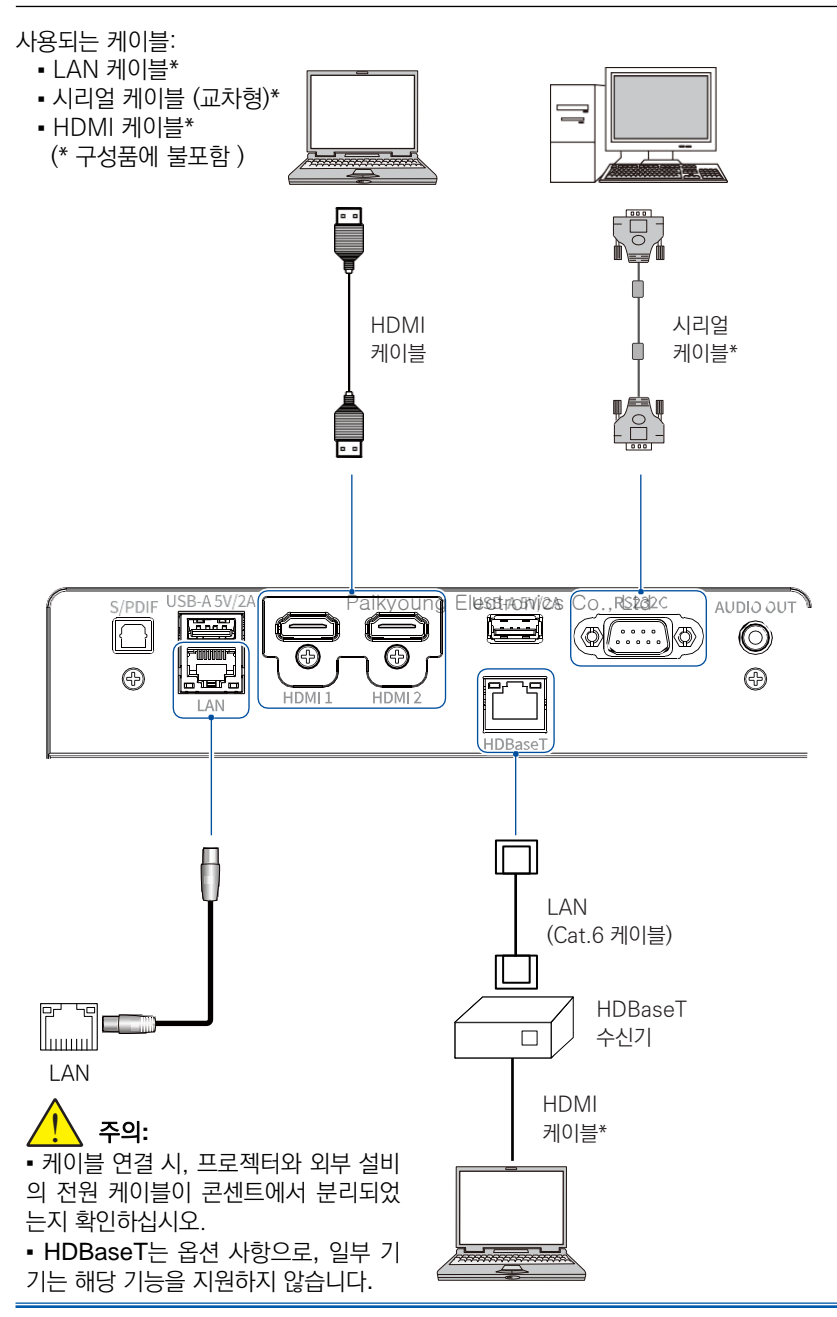

## 설치

## 오디오 장비 연결

사용되는 케이블: ▪ 오디오 케이블 (\* 구성품에 불포함 )

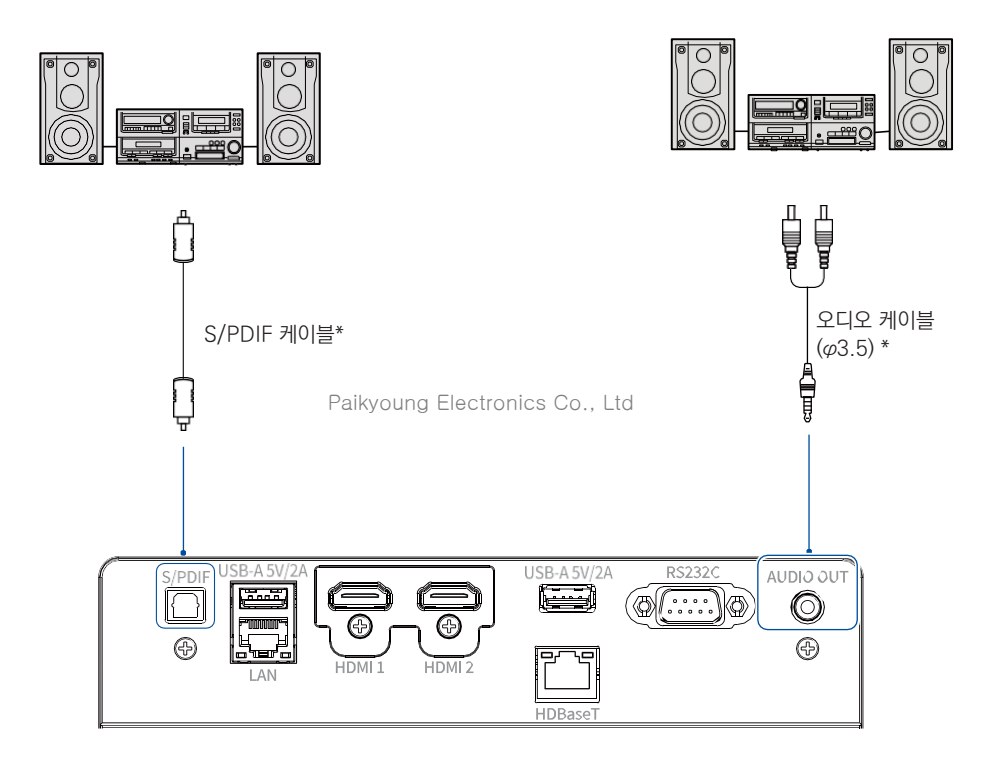

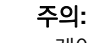

<u>ו</u>

- 케이블 연결 시, 프로젝터와 외부 설비의 전원 케이블이 콘센트에서 분리되었는지 확인 하십시오.
- HDBaseT는 옵션 사항으로, 일부 기기는 해당 기능을 지원하지 않습니다.

## USB 및 무선 카드연결 (USB-A & USB-B)

사용되는 케이블: • USB-A 또는 USB-B 케이블 (\* 구성품에 불포함 )

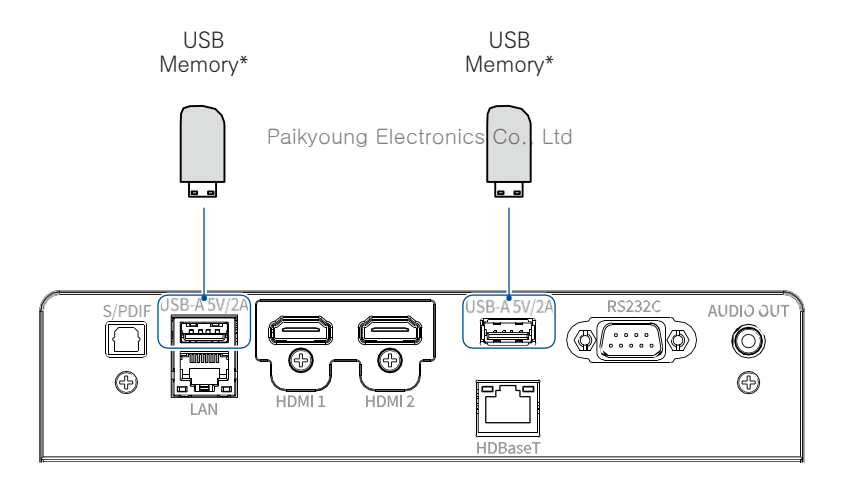

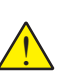

주의**:**

• 케이블 연결 시, 프로젝터와 외부 설비의 전원 케이블이 콘센트에서 분리되었는지 확인 하십시오.

• HDBaseT는 옵션 사항으로, 일부 기기는 해당 기능을 지원하지 않습니다.

## 설치

## 전원케이블 연결

본 기기는 100-240V 표준 전원케이블을 사용합니다. 사용 환경에 따라 자동으로 전압을 맞춰 실행됩니다.

감전 위험이 있으니 기타 다른 유형의 전원케이블은 사용하지 마십시오. 현재 사용중인 전원케이 블 유형을 모른다면 대리점이나 AS 센터로 문의하시기 바랍니다. 모든 외부 장치와 먼저 연결한 후 프로젝터의 전원을 켜십시오.

<u>ו</u> 주의: 콘센트와 가까운 곳에 프로젝터를 설 치하고 전원케이블의 연결 및 해제가 용이 한 곳에 프로젝터를 설치하십시오.

주의: 프로젝터를 장시간 사용하지 않을 때는 프로젝 터와 전원 캐이블의 연결을 해제하십시오. 전력 소비를 줄이고, 감전 등의 위험을 예방할 수 있 습니다.

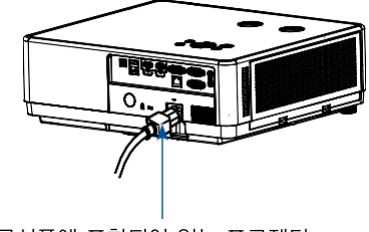

구성품에 포함되어 있는 프로젝터 전용 전원 케이블을 사용하십시오

## 전원 케이블 주의사항 Paikyoung Electronics Co., Ltd전원케이블이 사용하는 국가에 맞는 규격인지 확인하십시오. 구성품으로들어있는 전원케이블과사용국가의케이블의사양이맞지않다면대리점이나 AS 센터로 문의하십시오. 프로젝터 연결부 전문 - 이 기업 - 이 기업 기업 전용 전문 연결부 TANK Grounding end 콘센트에 연결하십시오 프로젝터에 연결하십시오

참고:

▪ 안전한 사용을 위하여, 프로젝터를 사용하지 않을 때는 전원 코드를 분리하십시오.

▪ 규격에 맞는 케이블을 사용하십시오. 그렇지 않으면 제품이 작동하지 않을 수 있을 뿐만 아니라 감전, 화재등 사고의 원인이 될 수 있습니다. • 사용 빈도가 높은 케이블은 전원 케이블, HDMI 케이블, VGA 케이블, Audio 케이블,

Viedo 케이블, 시리얼 케이블 등이 있습니다.

### 메뉴 설정 방법

메뉴에서 프로젝터의 설정을 조정 하거나 변경할 수 있습니다. 메뉴는 항목별로 분류되어 있으며, 각 카테고리마다 메인 메뉴와 하위 메뉴로 구성되어 있습니다.

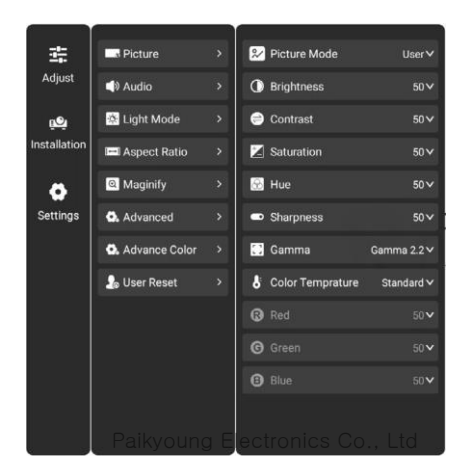

1. 키패드나 리모컨의 SET 버튼을 누르면 투사 화면에 메뉴가 나타납니다.

2. ▲▼ 버튼으로 원하는 항목을 선택한 후, 확인 또는 ▶ 버튼을 눌러 해당 메뉴로 이동합니다.

3. ▲▼ 버튼으로 원하는 각 메뉴의 수치나 설정 내용을 조정합니다.

4. 설정을 완료한 후 확인 또는 ▶ 버튼을 누릅니다.

5. ◀ 버튼을 누르면 전 단계로 이동할 수 있고, SET 버튼을 한 번 더 누르면 메뉴가 종료됩니다.

## 메뉴 항목 소개

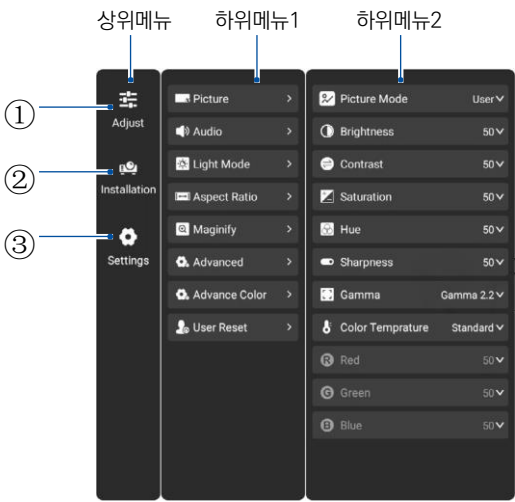

#### 1. 조정

- 투사 이미지 설정: 이미지 모드, 밝기, 명암비, 채도, 색조, 선예도, Gamma, 색온도, RGB
- 오디오 설정: SPDIF
- 광원 모드: Paikyoung Electronics Co., Ltd
- 화면 비율:
- Zoom 화면 설정: Zoom 비율, 화면이동
- 고급 설정: HDMI 동적 범위, HDMI EDID
- 고급 컬러 설정: 색조, 채도, 휘도
- 초기화 설정

#### 2. 설치

- 투사 방향 설정: 전면 투사, 후면 투사, 천장 전면 투사, 천장 후면 투사, 자동 천장 전면 투사, 자동 천장 후면 투사
- 키스톤 설정: 키스톤 설정, 코너 키스톤 설정
- 필터 유지 보수: 필터 타이머, 경고 메시지, 필터 사용시간
- 고도 설정:
- 디지털 이동:

#### 3. 설정

- 일반 설정: 언어
- 유선 네트워크: DHCP
- 전원 관리: 전원 연결, 대기모드, 자동 전원 Off
- HDMI 설정: HDMI CEC, HDMI ARC
- 정보:
- 펌웨어 업그레이드: 로컬 업그레이드, 네트워크 업그레이드
- Pjinfo:
- 공장 초기화:

## 투사 화면 크기 및 위치 조정

렌즈 시프트 기능, 조절 패드, 줌 레버, 포커스 링을 통하여 투사 화면의 크기를 설정하고, 위치를 변경할 수 있습니다.

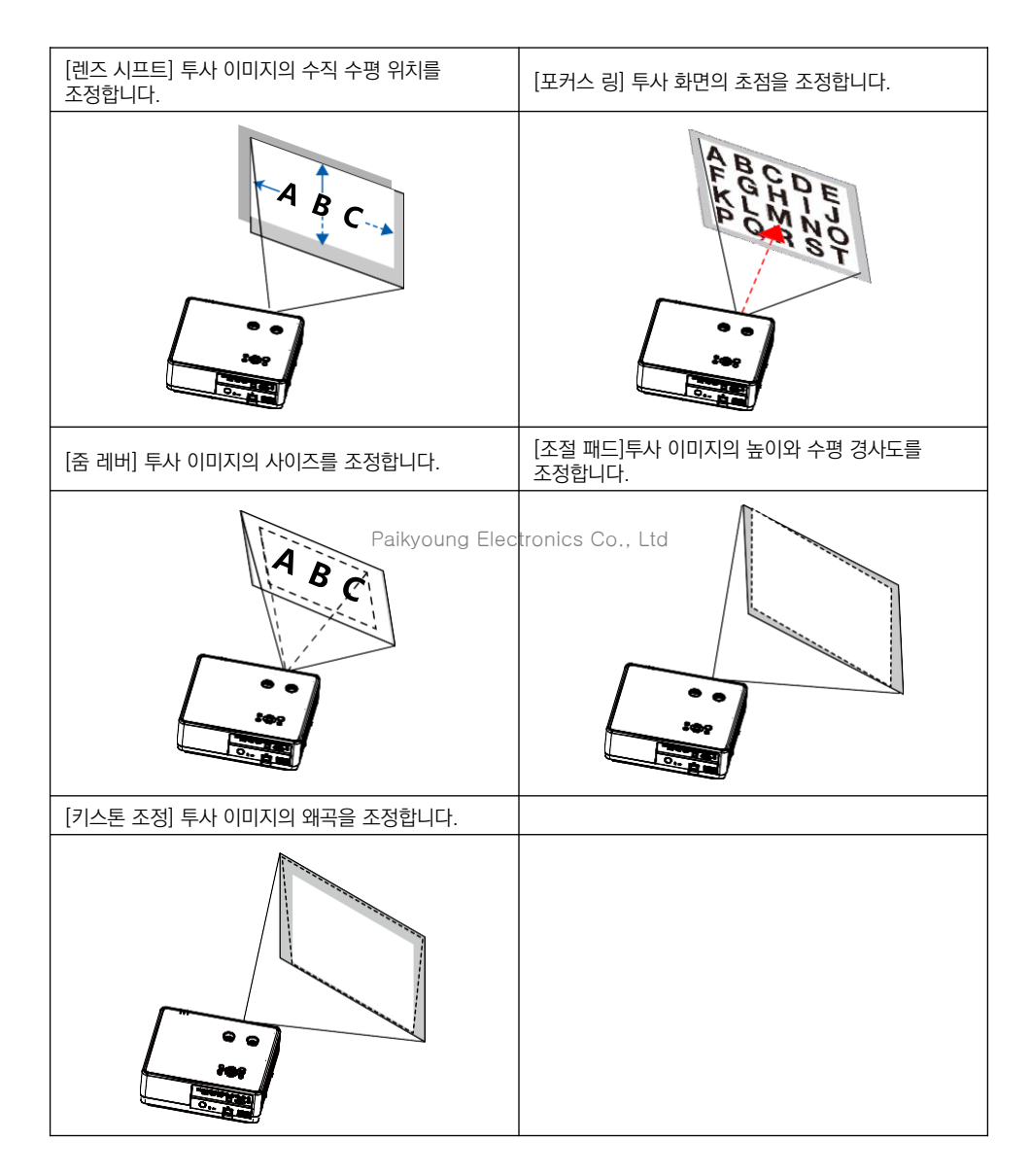

설정

## 렌즈 시프트 기능

- 아래 그림의 ①과 ② 2의 버튼을 수동으로 조정하여 렌즈 위치를 이동합니다.
- 버트 ①로 렌즈의 상하 위치를 조정합니다.
- 버튼 ②로 렌즈의 좌우 위치를 조정합니다.

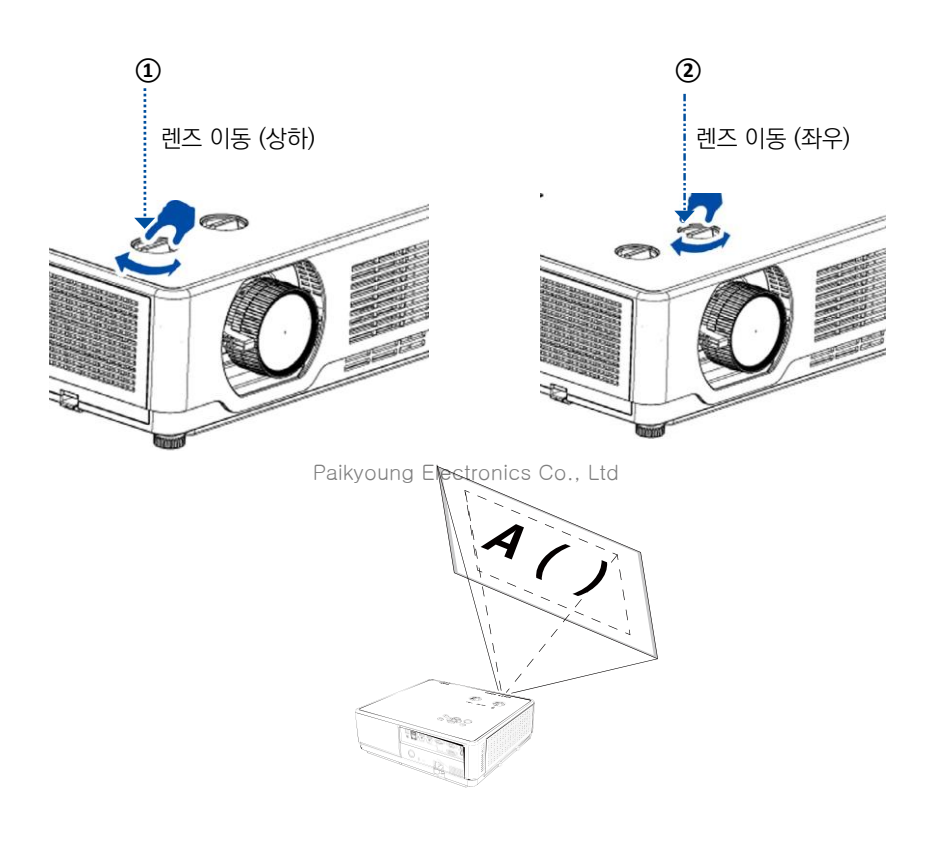

#### 주의:

▪ 렌즈 시프트 버튼은 한 바퀴 이상 돌아갑니다. 하지만 최대로 이동 가능한 범위는 제한되어 있으므로, 무리하게 조작하지 마십시오.

• 렌즈 시프트 기능을 최대치로 설정한 경우 모서리나 테두리에 그림자가 생길 수 있습니다, ▪ 수직방항의 조정은 반드시 투사 이미지를 상단으로 이동한 상태에서 진행하십시오. 투사이 미지가 아래쪽으로 이동된 상태에서 렌즈 시프트 수직 이동을 진행하는 경우, 줌/포커스조정 으로 인하여 투사이미지가 왜곡될 수 있습니다.

## 초점 조정

초점링을 조절하여 화면에 선명한 이미지를 투사할 수 있습니다

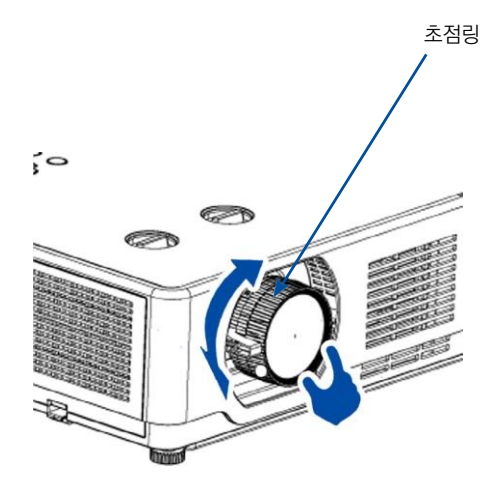

Paikyoung Electronics Co., Ltd

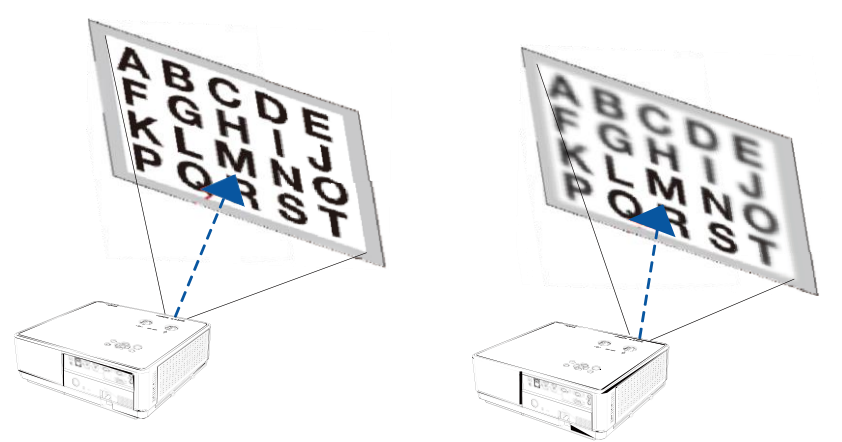

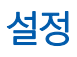

줌 조정

줌 레버를 좌/우로 조절하여 투사 이미지의 크기를 조정합니다.

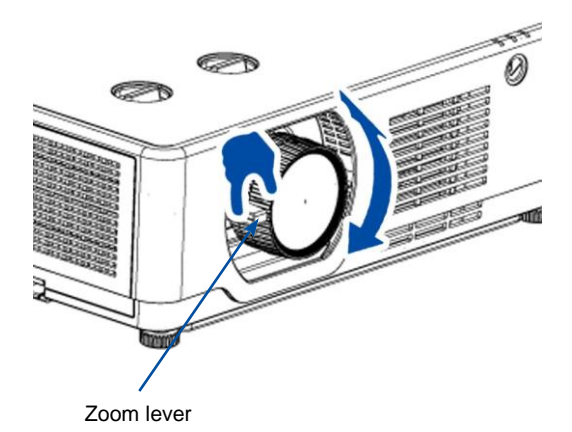

Paikyoung Electronics Co., Ltd

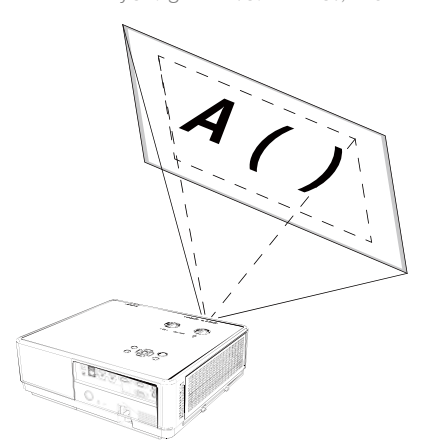
### 조절 패드

프로젝터의 좌우 높이를 조정합니다

1. 프로젝터를 스크린과 수직으로 둡니다.

2. 좌우 조절패드를 조정하여 프로젝터의 수평을 맞춰줍니다

• 조절패드를 사용하여 투사 각도를 최대 3.5도까지 조정할 수 있습니다. (그림1)

• 조정 가능한 최대 높이는 18mm입니다. (그림2)

• 투사 환경에 맞게 양측 조절 패드를 조정합니다. (그림 3)

▪ 시계방향으로 돌리면 조절 패드의 높이가 올라가고, 반 시계방향으로 돌리면 조절패드가 낮아 집니다.

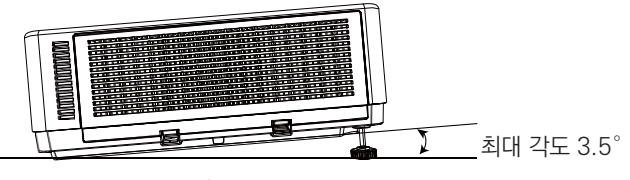

그림 1

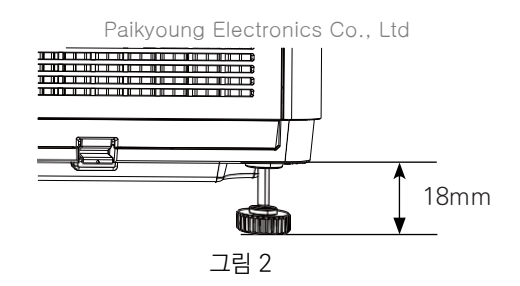

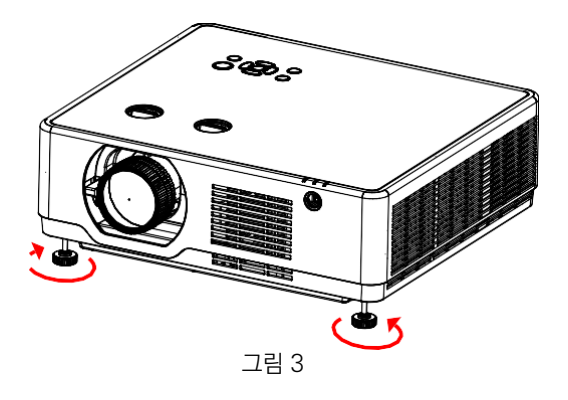

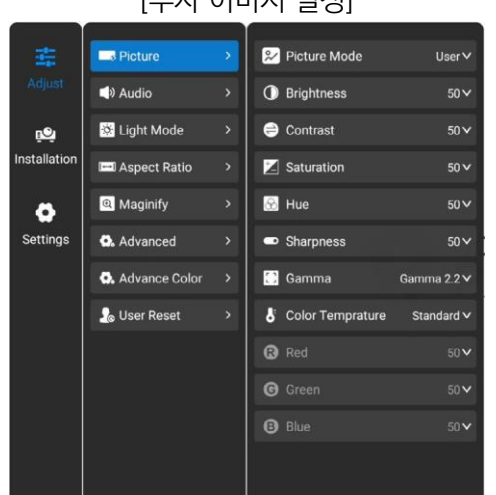

# [투사 이미지 설정]

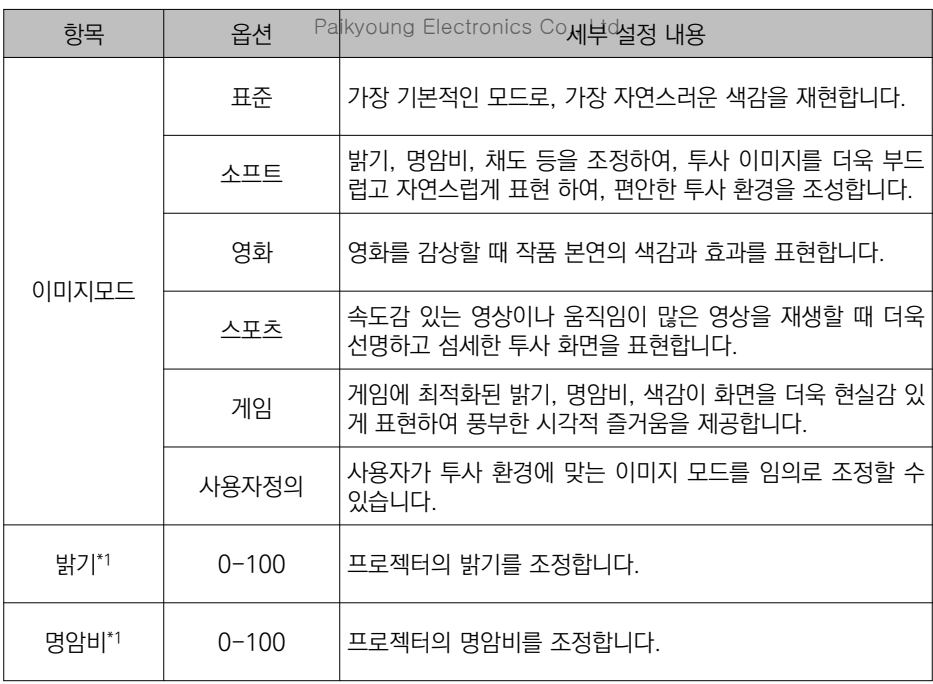

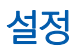

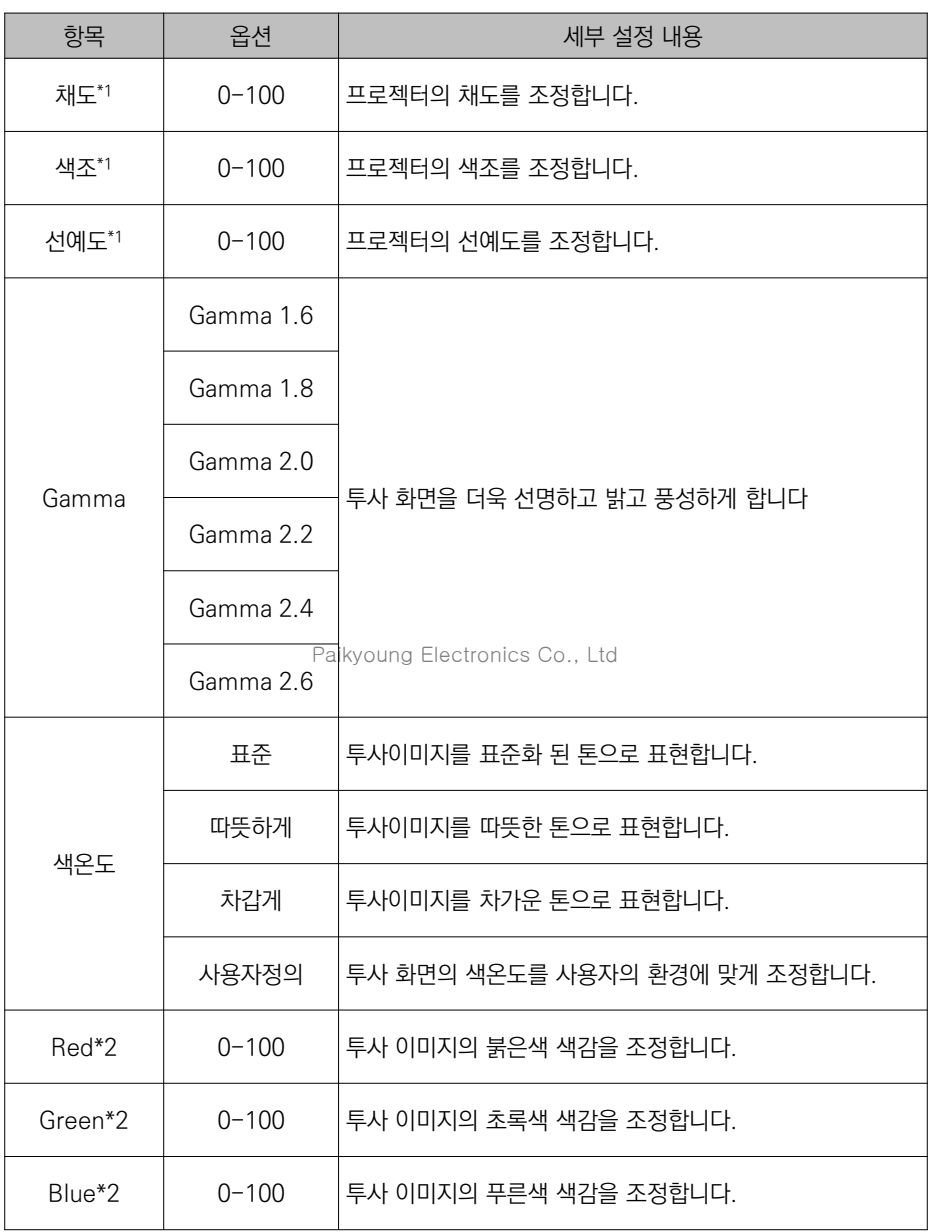

\*1: 이미지 모드가 사용자 정의로 설정되어 있을 때만 조정 가능합니다.

\*2: 색 온도가 사용자 정의로 설정되어 있을때만 조정 가능합니다.

# [오디오 설정]

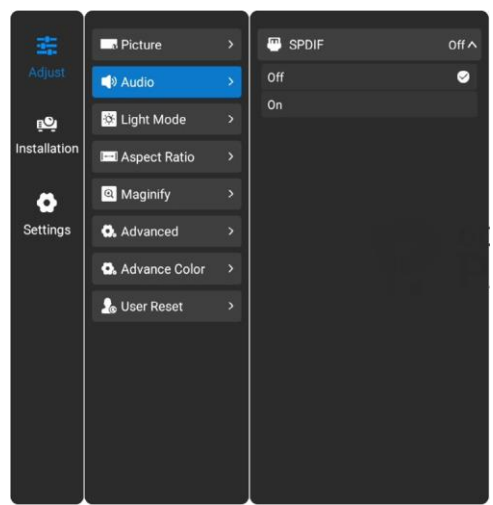

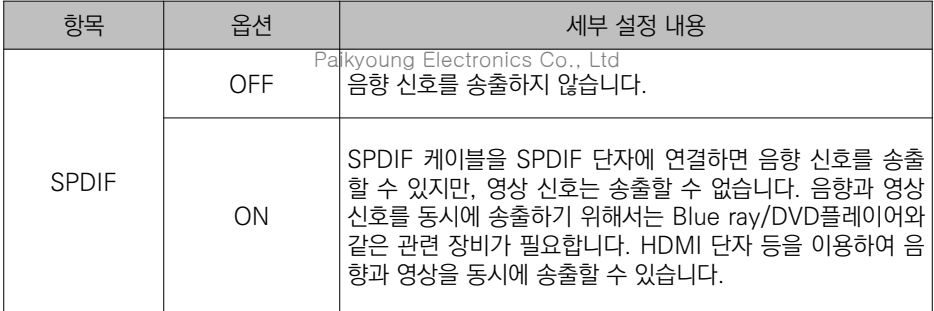

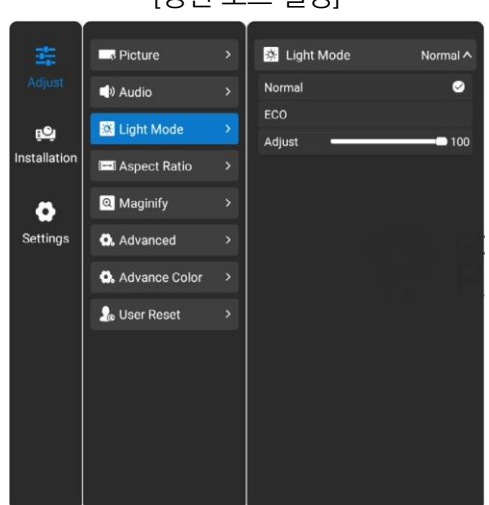

[광원 모드 설정]

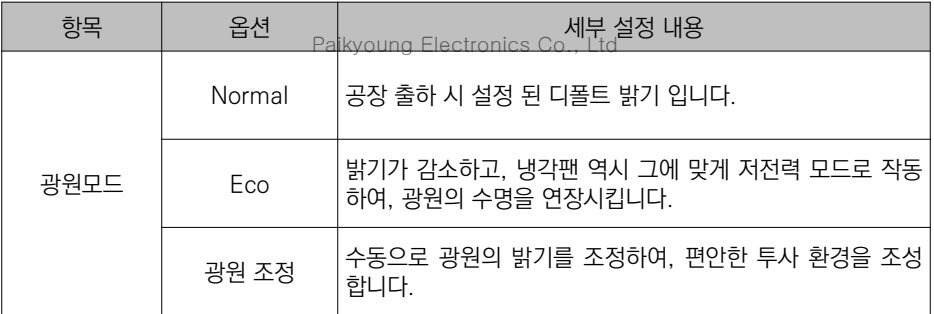

### **B** Picture Aspect Ratio  $\bullet$  $\blacktriangleright$  Audio Light Mode  $\mathbf{e}$ Installation Aspect Ratio  $\bullet$  Maginify  $\bullet$ Settings **O.** Advanced **O**. Advance Color  $\frac{1}{20}$  User Reset

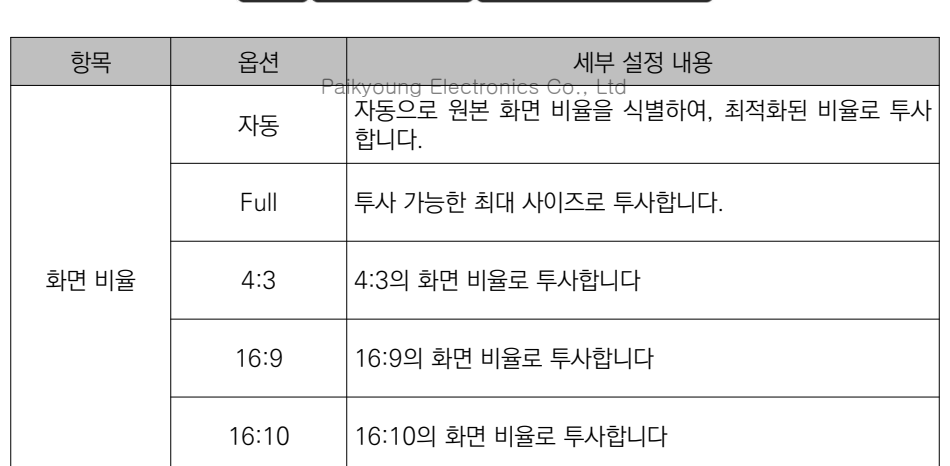

# [화면 비율 설정]

# [Zoom 화면 설정]

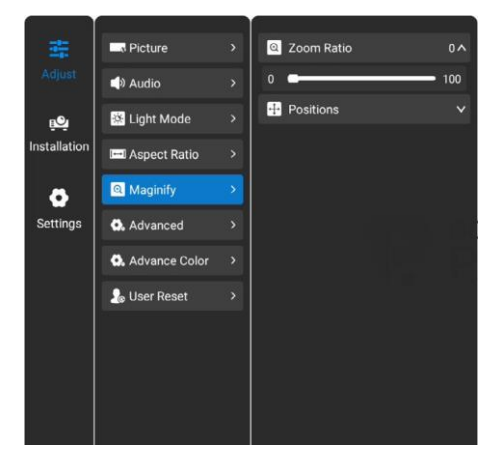

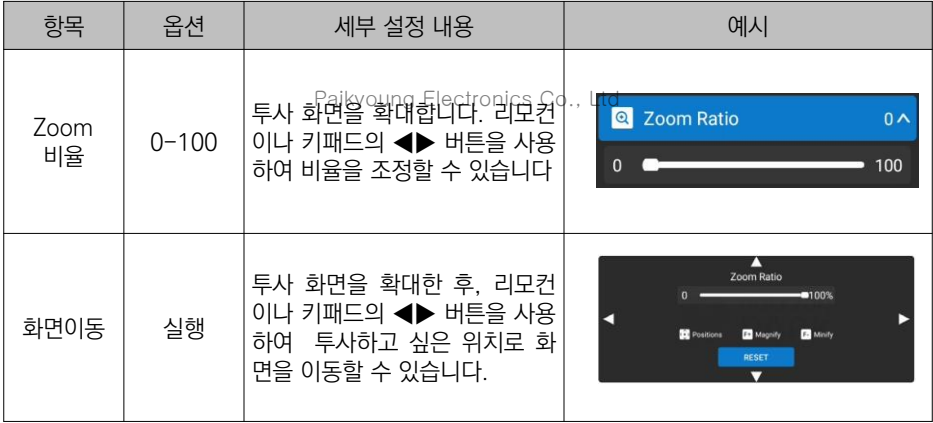

# [고급 설정]

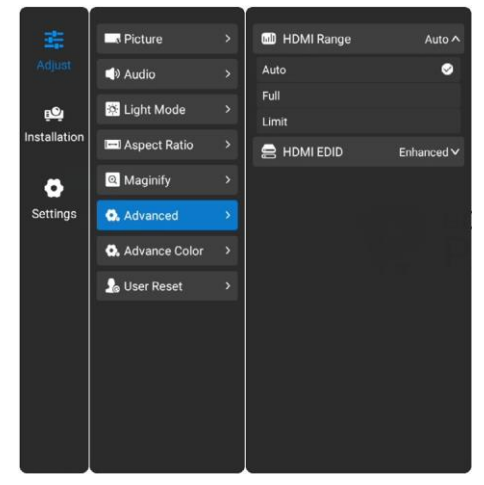

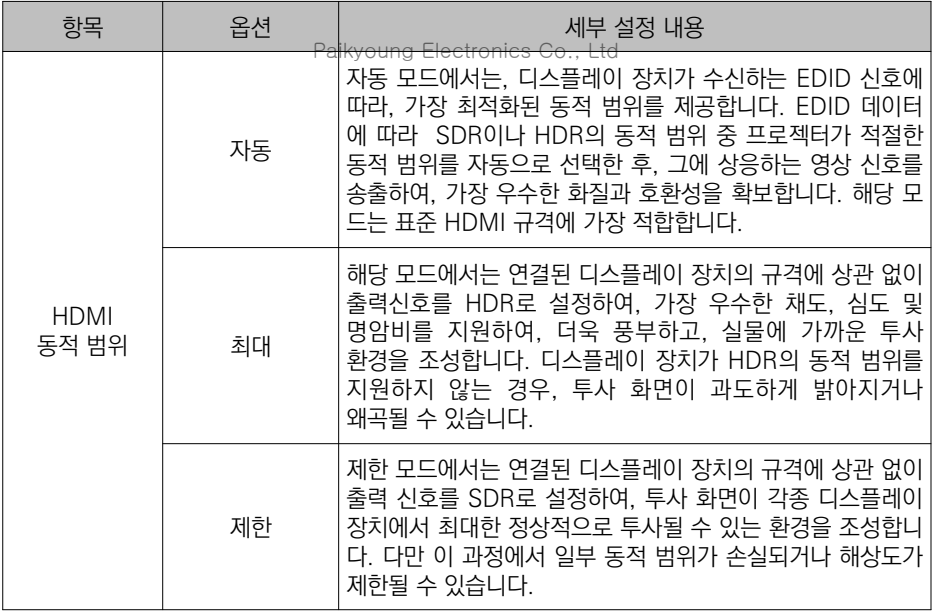

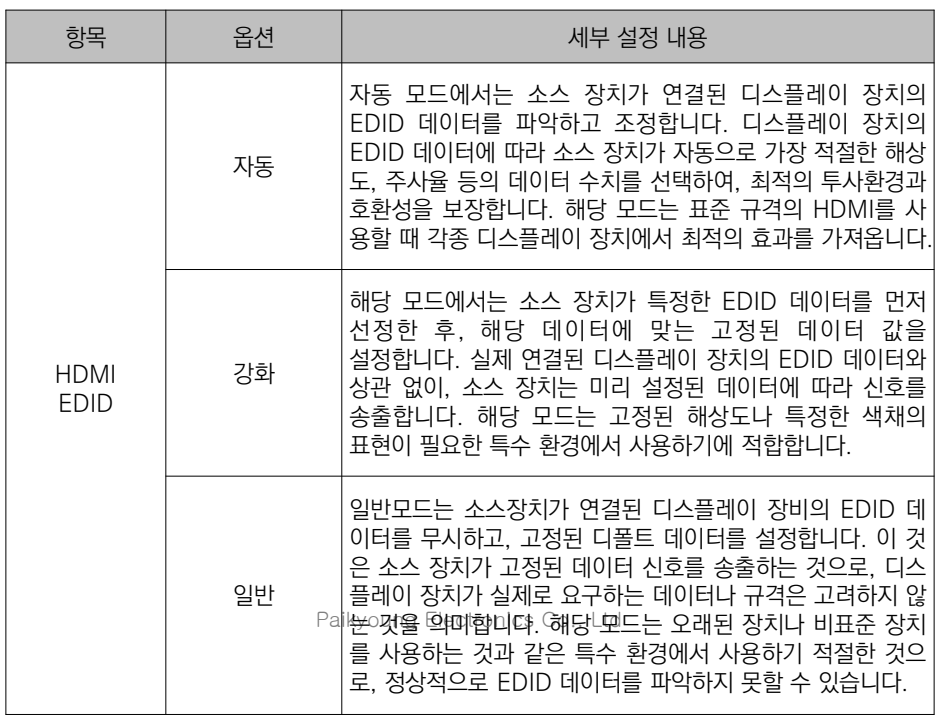

# [고급 컬러 설정]

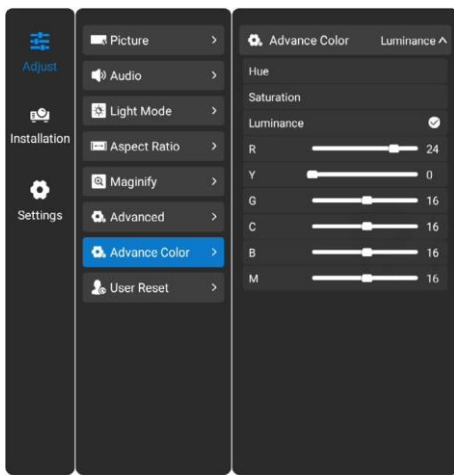

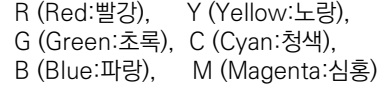

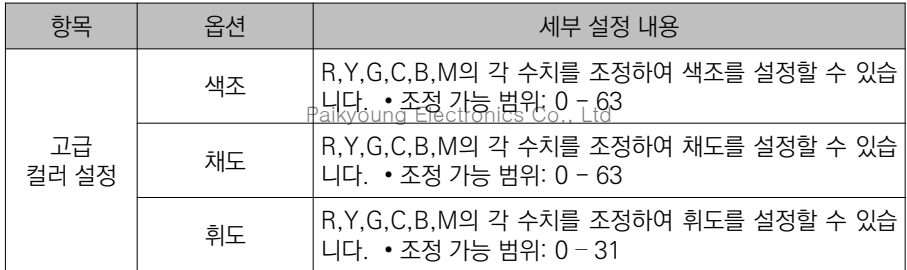

# [사용자 초기화]

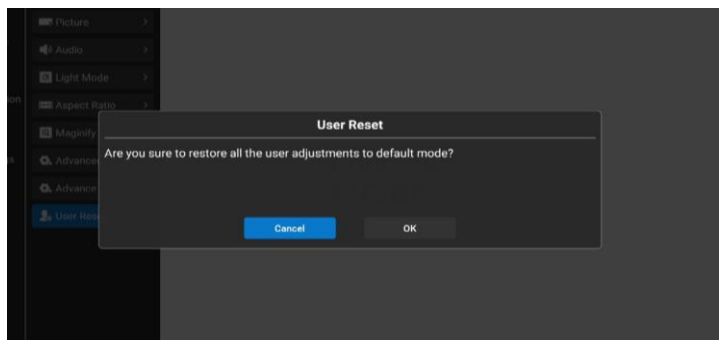

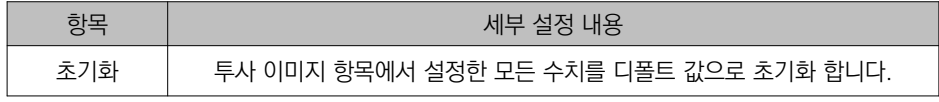

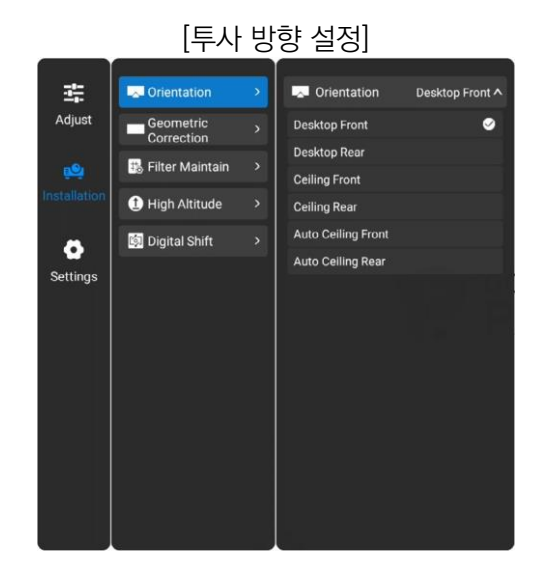

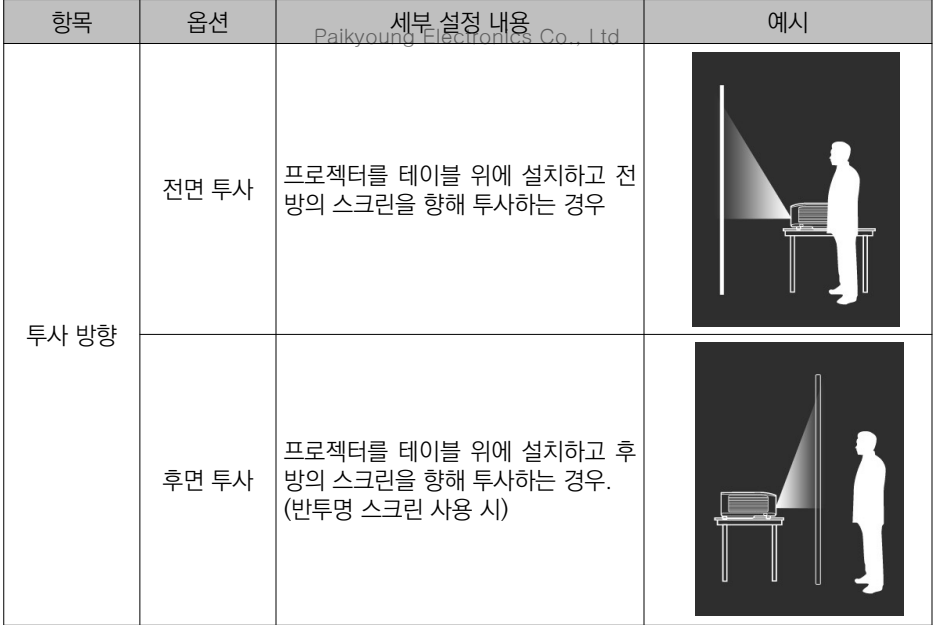

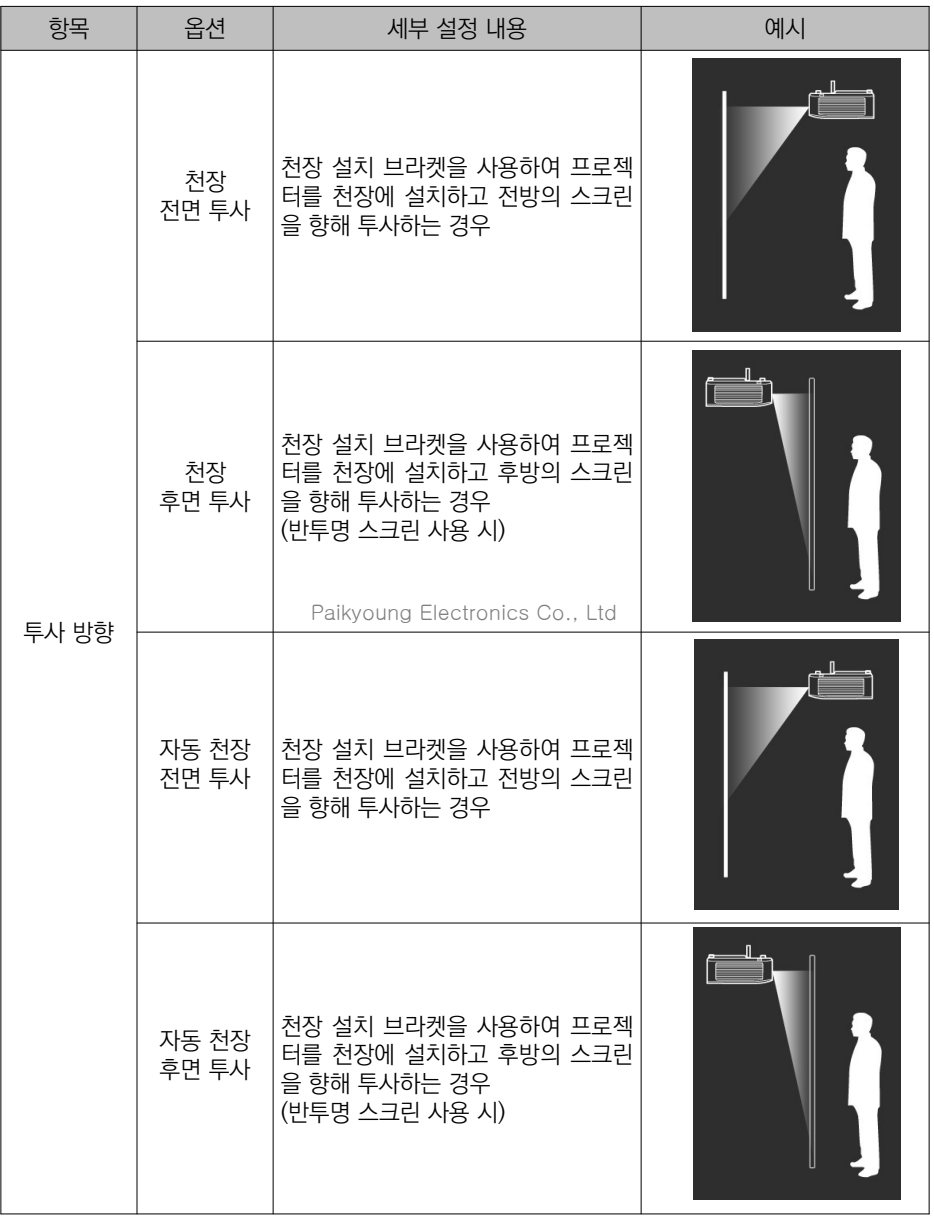

# [키스톤 설정]

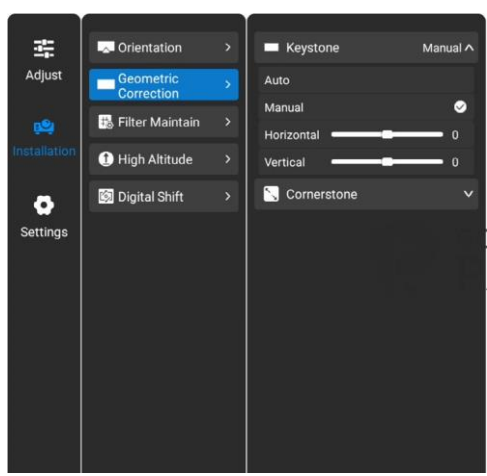

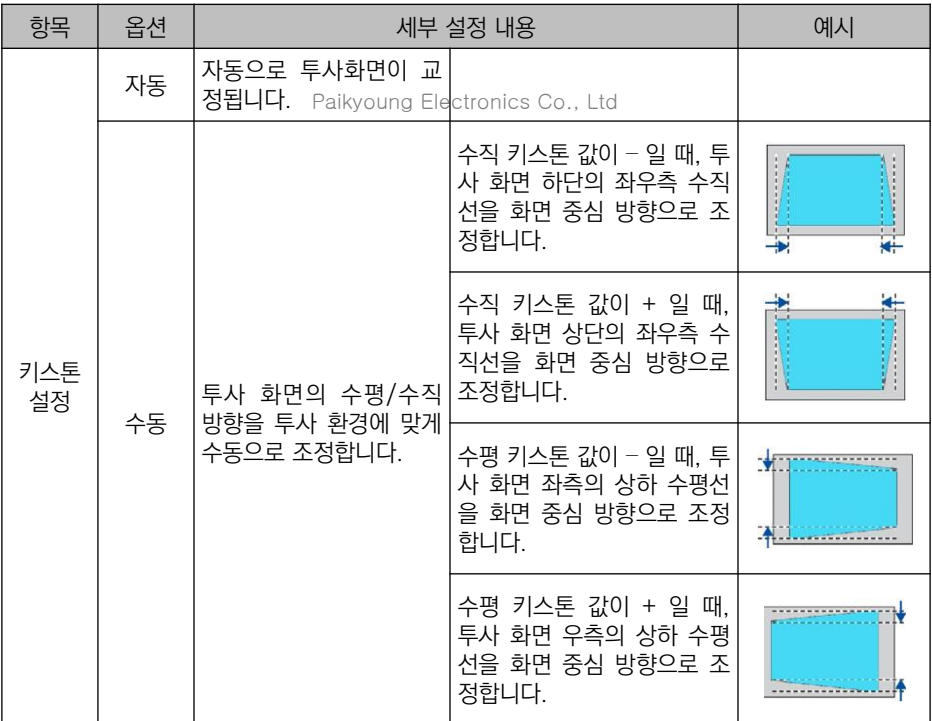

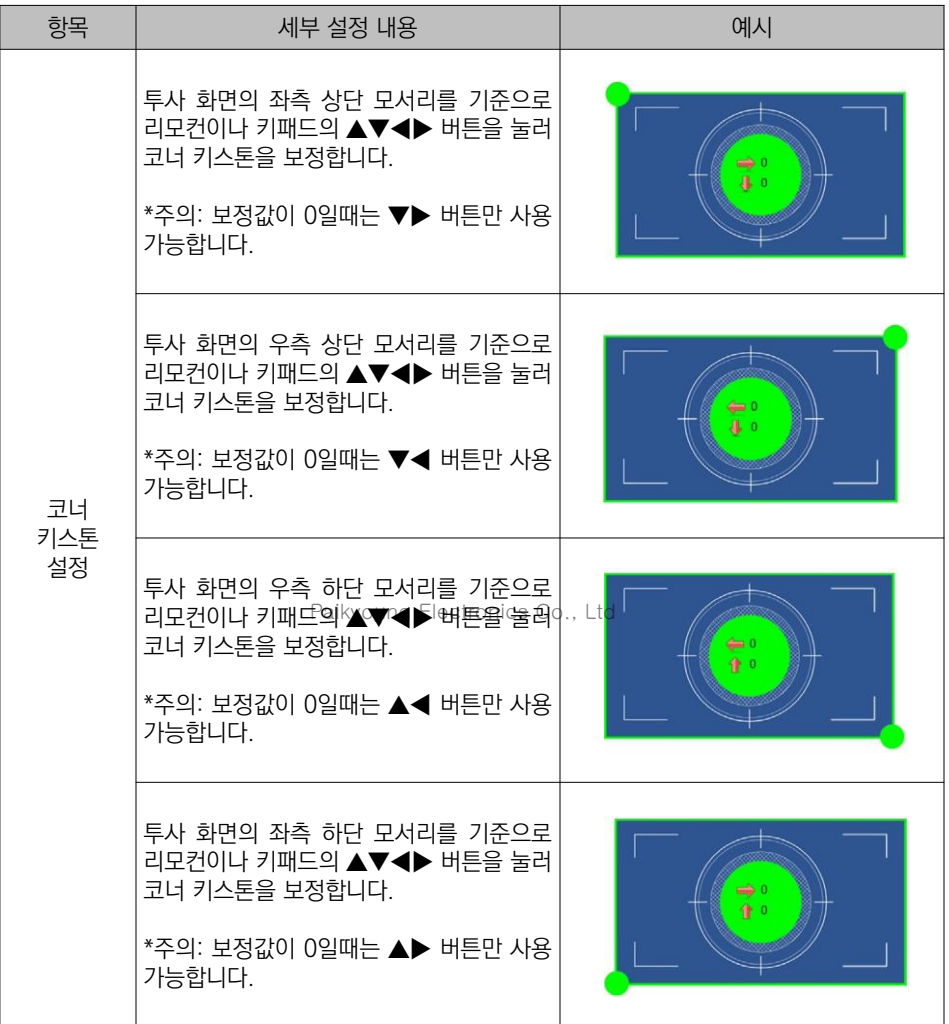

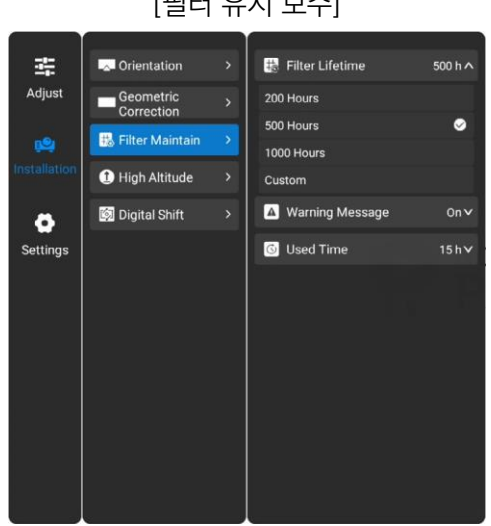

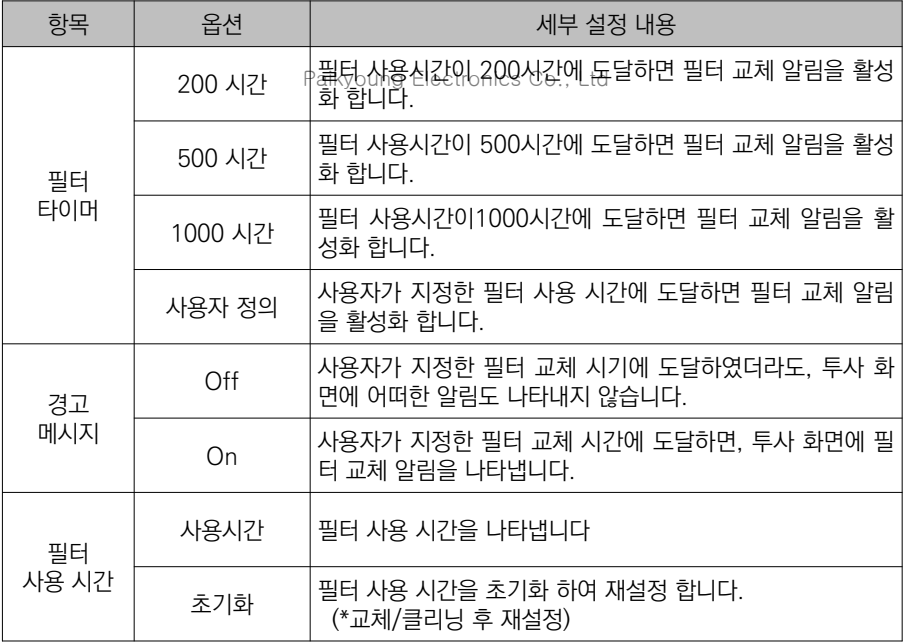

### [필터 유지 보수]

# [고도 설정]

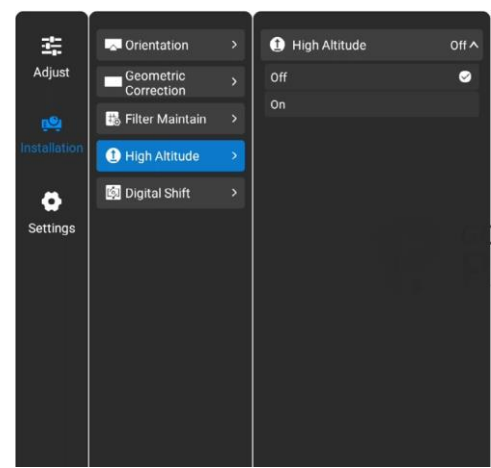

| 항목    | 옵션         | 세부 설정 내용                                              |
|-------|------------|-------------------------------------------------------|
| 고도 설정 | <b>Off</b> | 해발고도 1700m 이하에서 사용하는 경우에 선택하십시오.                      |
|       | On         | 해발고도 1700-3000m에서 사용하는 경우에 선택하십시오.<br>ing Electronics |

[디지털 이동]

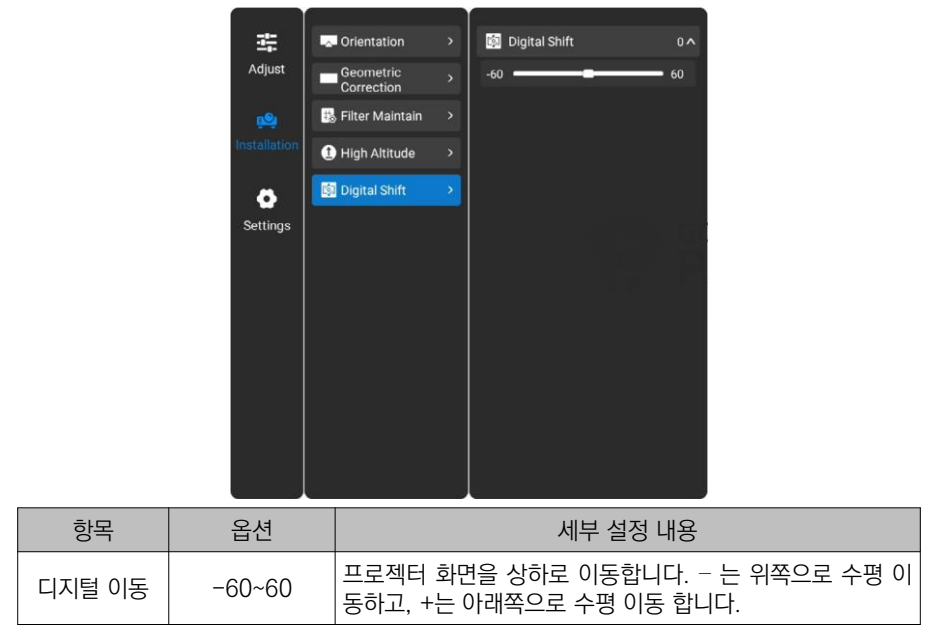

설정

## [일반 설정]

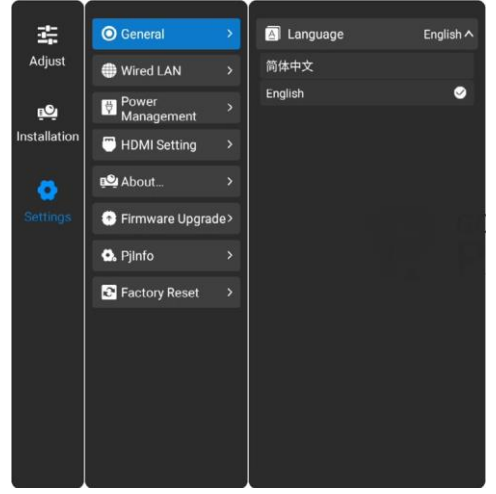

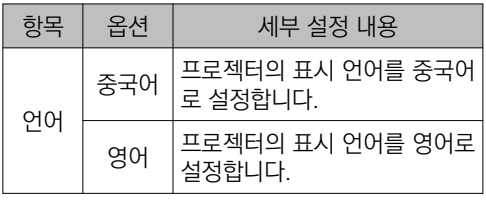

Paikyoung Electronics Co., Ltd

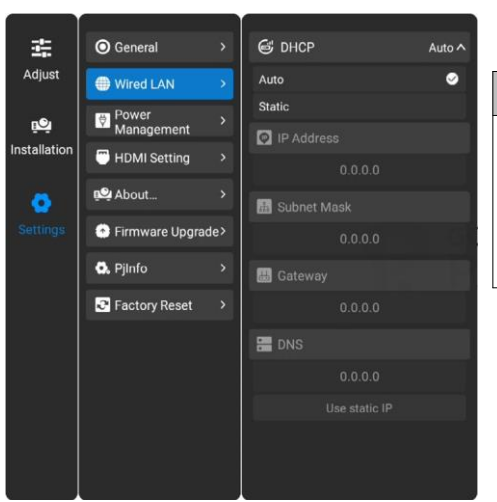

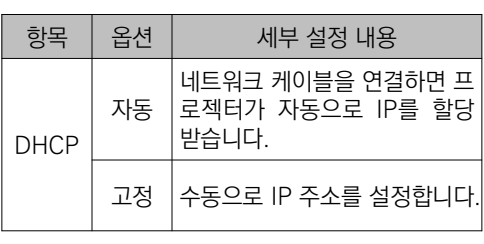

# [유선 네트워크]

# [전원 관리]

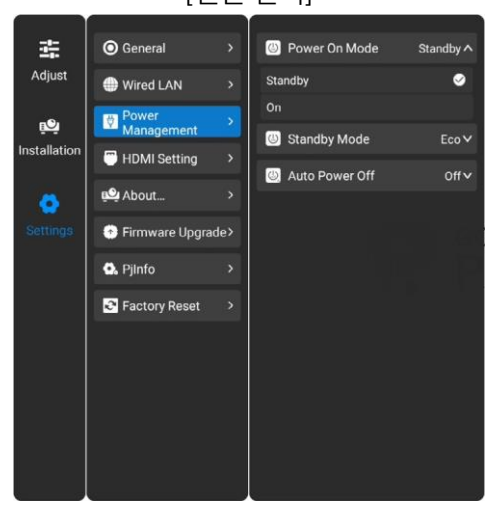

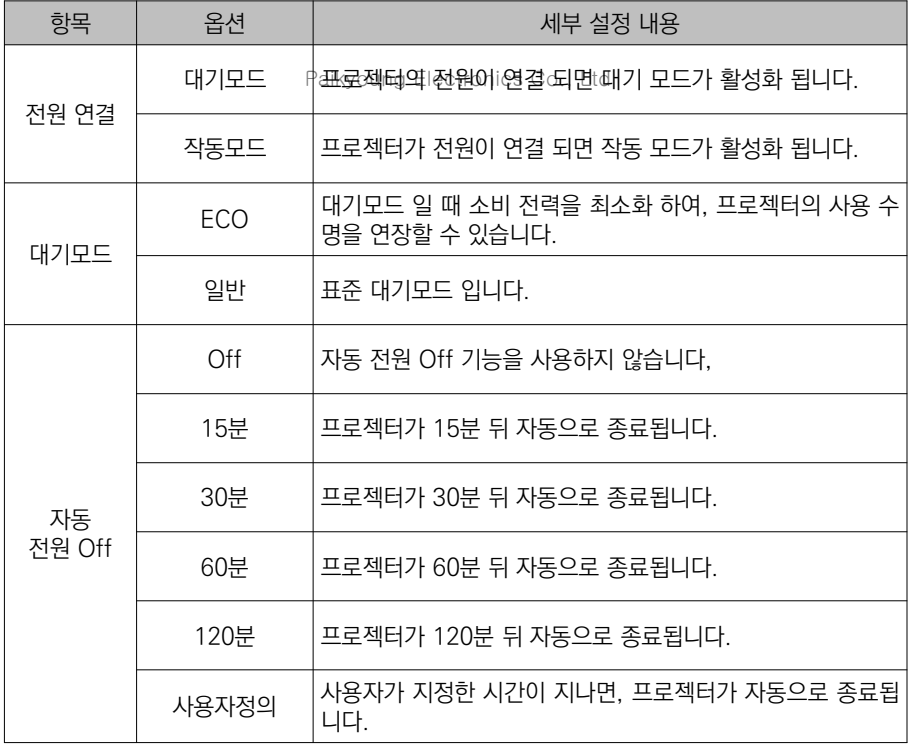

[HDMI 설정]

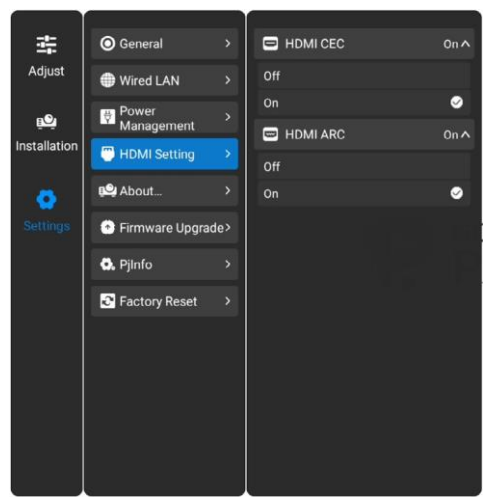

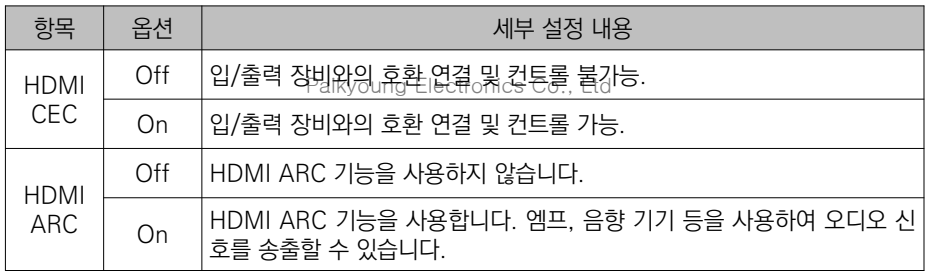

#### 주의**:**

• HDMI ARC 기능은 HDMI CEC 설정이 활성화 된 경우에만 사용할 수 있습니다.

# [정보]

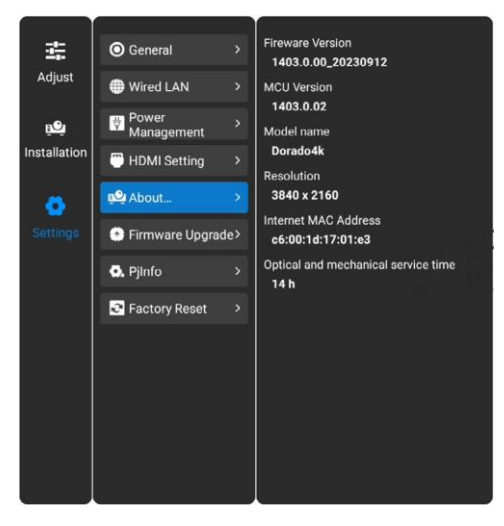

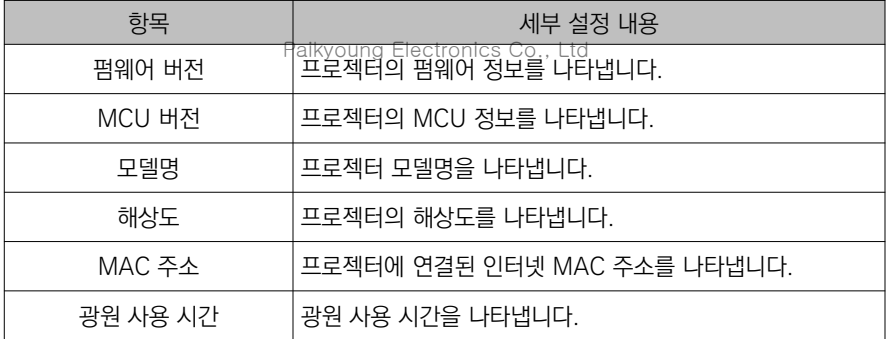

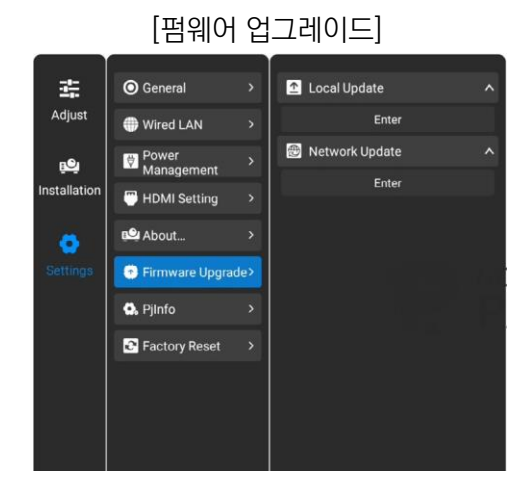

### 항목 옵션 세부 설정 내용 예시 USB 드라이버를 사용하 osb <sub>무해상이</sub>급 대유없<sub>i</sub>lics Co., Ltd<br>여 업그레이드를 진행합 로컬 모<sup>드</sup><br>업그레이드 Enter 니다. 드라이버 안에 저장 된 업그레이드 파일을 선 택하여 진행하십시오. < System update 프로젝터의 펌웨어를 네 트워크 연결을 통하여 온 네트워크 입그레이드  $\vert$  Enter n is up to date 라인으로 업그레이드 할 수 있습니다.

#### 주의**:**

▪ 최신 버전의 펌웨어를 사용하는 경우 업그레이드가 불가능하며, 투사 화면에 "최신 버전 을 사용하고 있습니다."라는 안내 문구가 나타납니다.

# [PJinfo]

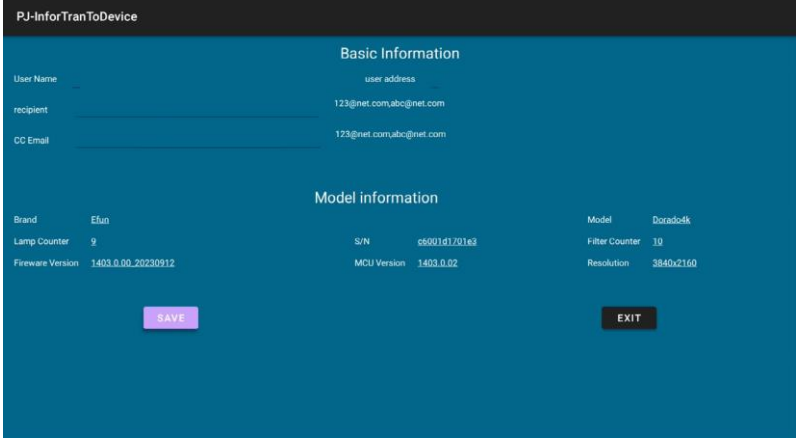

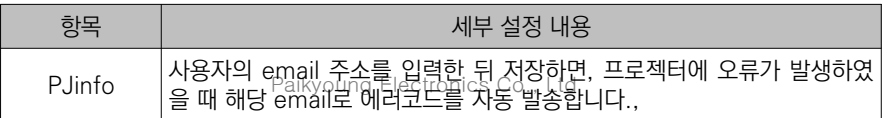

[공장 초기화]

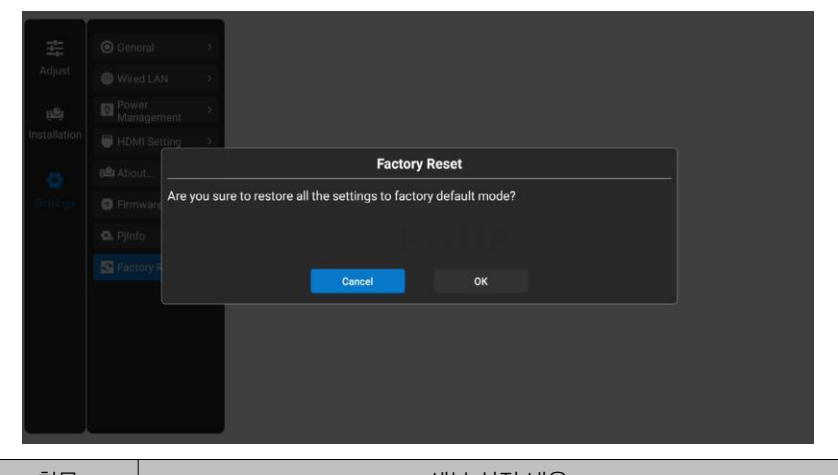

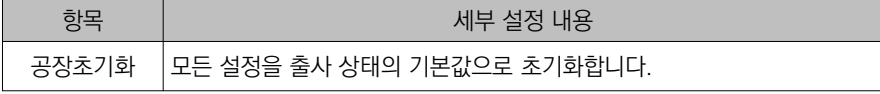

프로젝터가 오염되거나 투사 이미지가 흐릿해지는 경우 프로젝터를 청소하십시오.

#### $\mathbf{r}$ 주의: • 프로젝터를 청소하기 전에 반드시 전원 케이블을 분리하십시오.

#### 프로젝터 케이스 청소

깨끗한 천으로 프로젝터 외관 케이스를 조심히 닦으십시 오.오염이 심한 경우 소량의 중성세제를 부드럽고 마른 천에 묻혀 살살 닦아내십시오. 너무 많은 양의 세제나 연 마성 세제, 거친 화학제품 등을 사용 할 경우 케이스 표 면이 손상될 수 있습니다.

프로젝터를 사용하지 않을 때는 포장 박스에 넣어 먼지 의 유입이나 외부 손상을 방지하십시오.

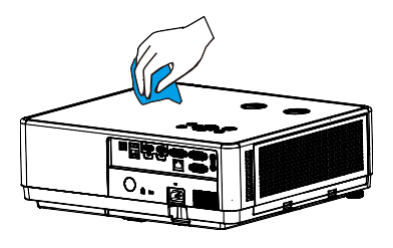

#### 프로젝터 렌즈 청소

비연마성의 렌즈 세척액을 깨끗하게 마른 천에 묻혀 조 심스럽게 렌즈를 닦습니다. 렌즈가 손상될 수 있으니 세 척액을 너무 많이 사용하지 마십시오.

Paikyoung Electronics Co., Ltd

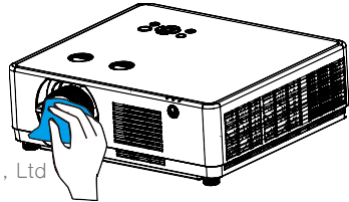

#### 프로젝터 필터 청소

필터는 먼지나 이물질이 프로젝터 안으로 들어가는 것을 막도록 디자인 되어, 기기 내부의 부품에 먼지가 쌓이는 것을 방지합니다. 필터에 먼지가 쌓이면 냉각팬에 과부 하가 걸려 프로젝터의 수명을 단축시킬 수 있습니다. 필 터 경고 아이콘이 나타나면 즉시 아래의 방법에 따라 필 터를 청소하십시오.

1. 프로젝터의 전원을 종료하고 전원 케블을 분리합니다.

- 2. 필터를 제거합니다.
- 3. 브러쉬 등으로 필터를 청소합니다.
- 4. 필터를 다시 장착하고, 필터가 완전하게 장착되었는 지 확인하십시오.

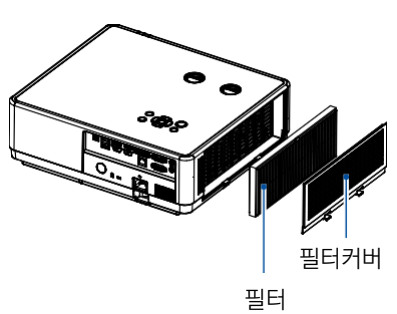

<u>ו</u> 주의:

▪ 필터가 제거된 상태에서는 프로젝터를 사용하지 마십시오. 먼지가 유입되어 프로젝 터 고장의 원인이 될 수 있습니다.

### 문제 해결

• 서비스 센터에 연락하기 전 아래 사항을 확인해 보십시오.

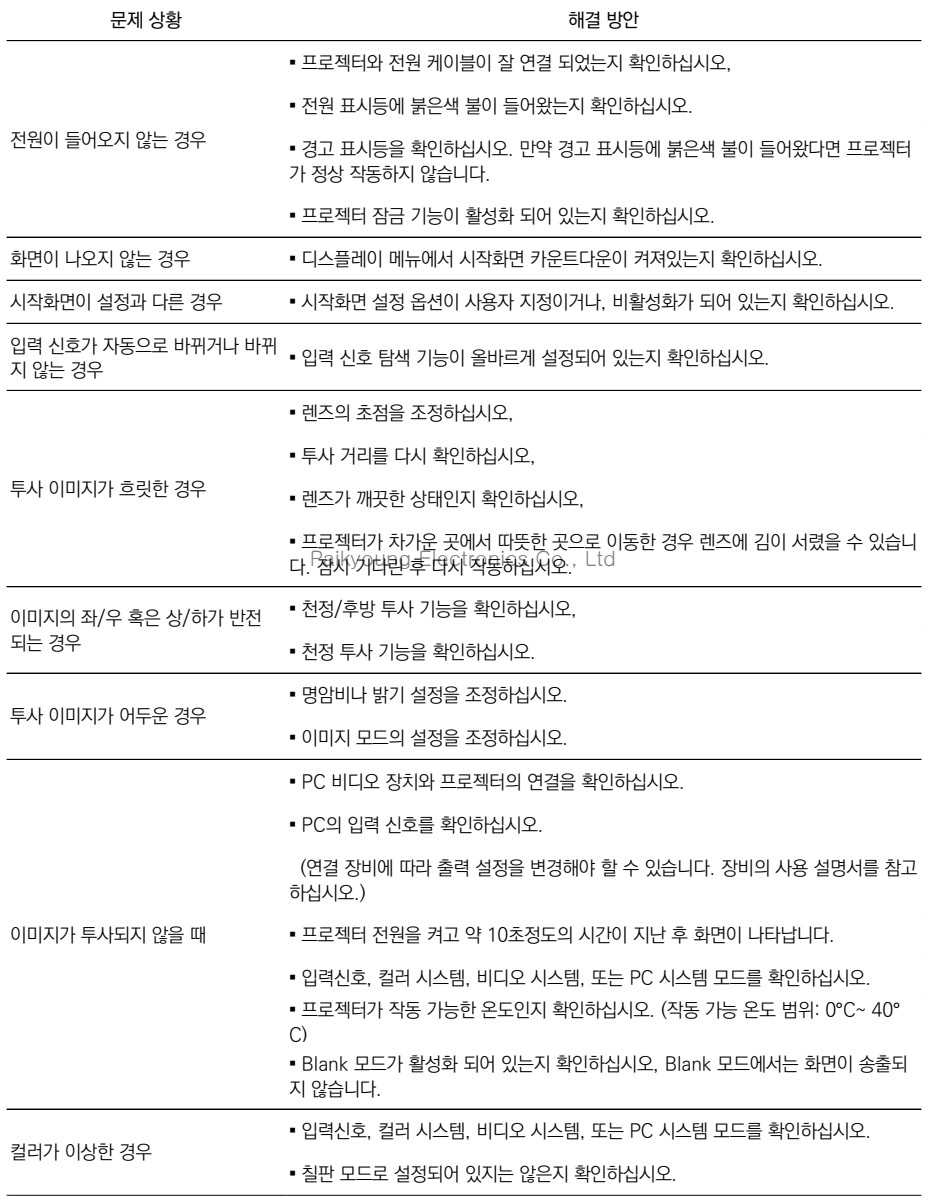

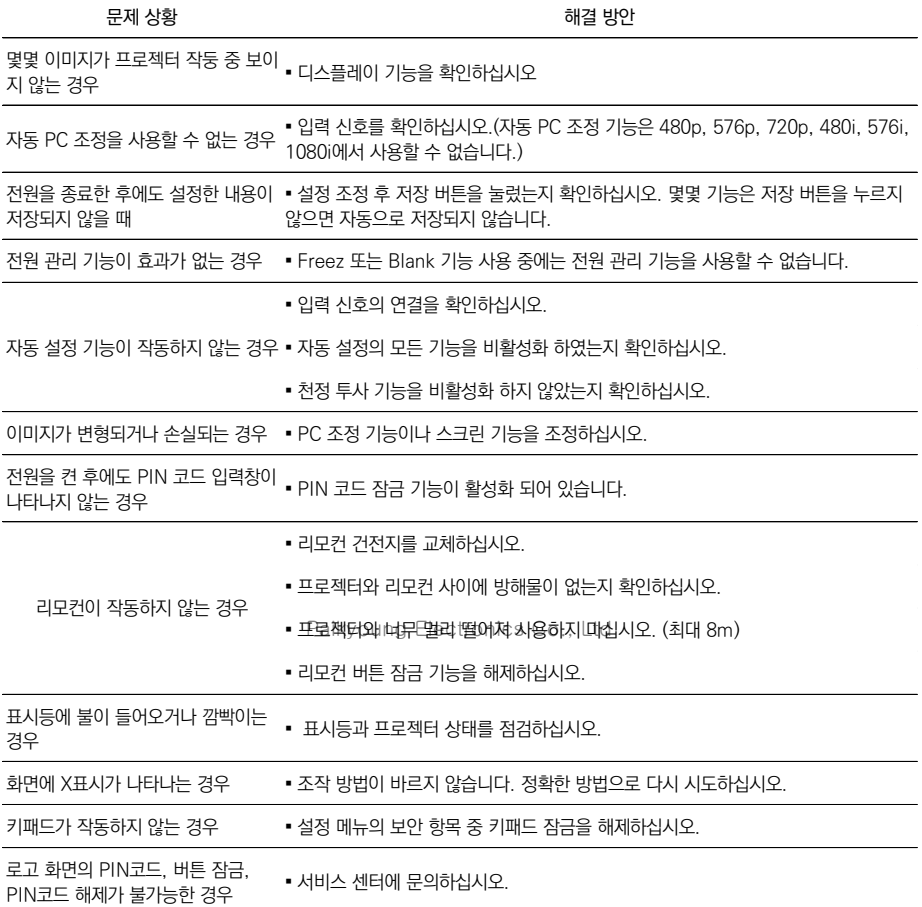

- 외부 설비와 프로젝터가 제대로 연결되어 있는지 확인하십시오.
- 연결된 외부 설비가 모두 전원 케이블에 연결되어 있는지 확인하십시오.
- 연결된 PC의 이미지를 프로젝터가 투사하지 못하는 경우 PC를 재부팅 하십시오.

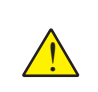

경고:

▪ 프로젝터는 고압 전기를 사용합니다. 프로젝터의 케이스를 함부로 열지 마십 시오. 만약 문제가 발생한 경우 서비스 센터로 연락하여 제품의 모델명과 문제 상황에 대해서 설명 하면 해결 방법을 안내 받을 수 있습니다.

### 표시등과 프로젝터 상태

▪ 표시등을 통하여 프로젝터의 상태를 알 수 있습니다.

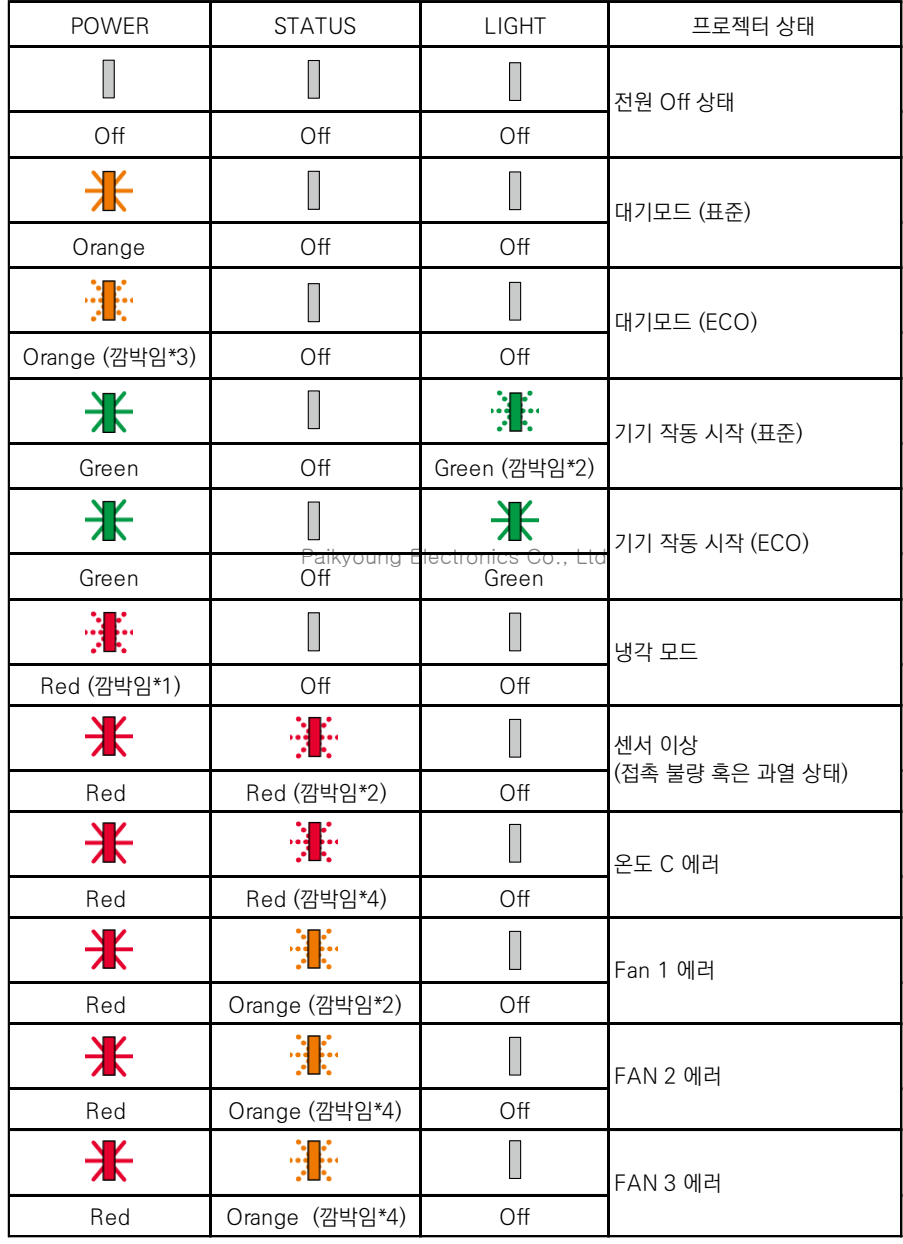

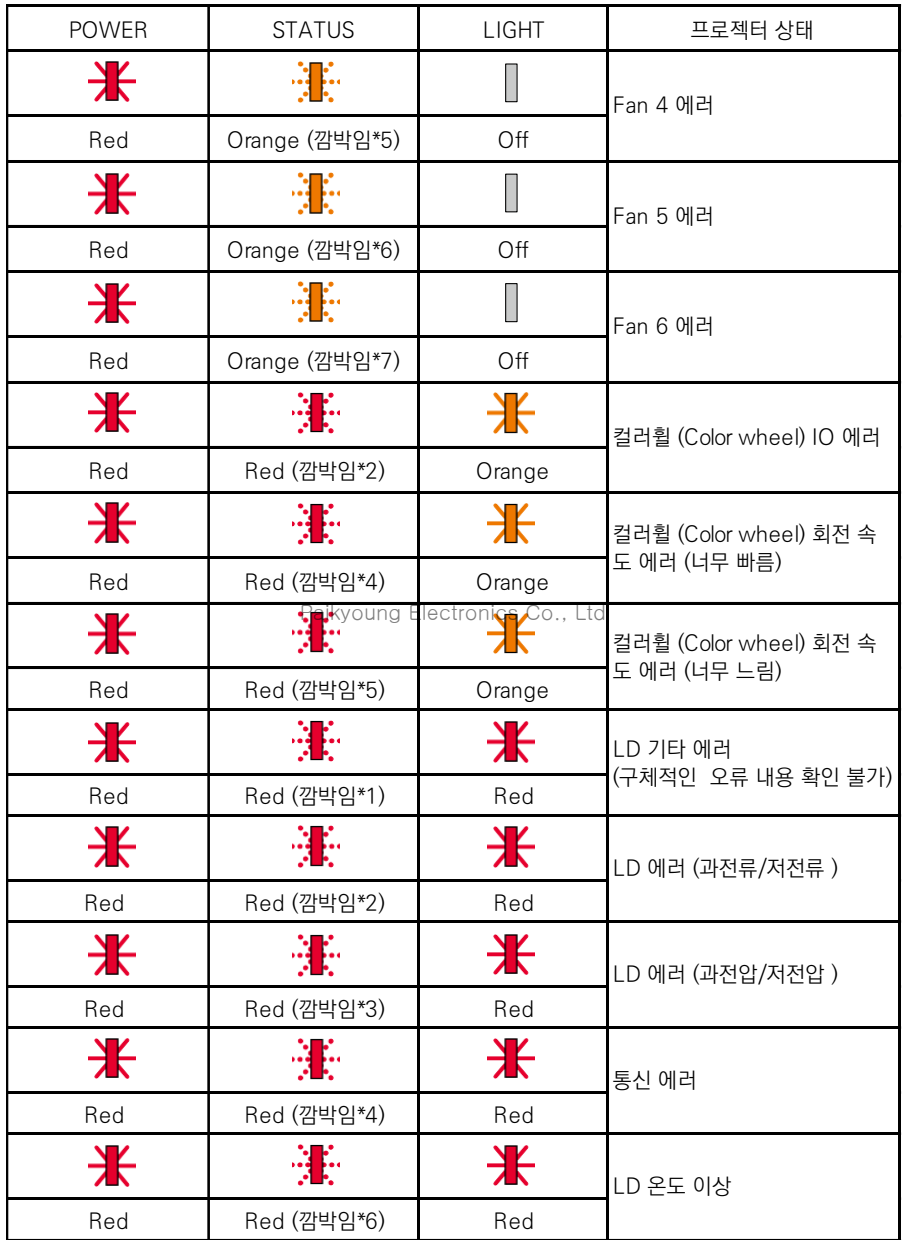

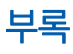

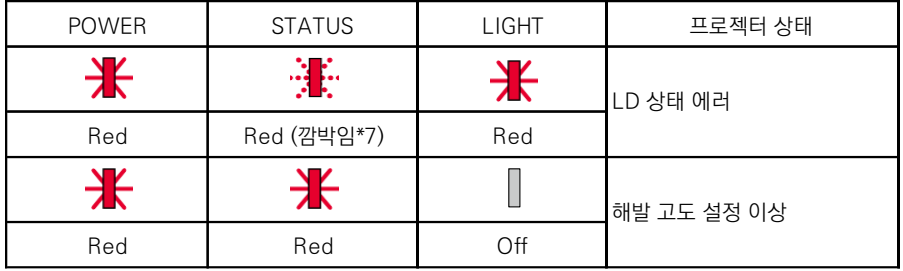

- \*1 1.5초 간격으로 깜빡임 / 1.5초 off
- \*2 1.5초 간격으로 깜빡임/ 7.5초 off
- \*3 2.5초 간격으로 깜빡임/ 0.5초 off
- \*4 0.5초 간격으로 깜빡임/ 0.5초 off

Paikyoung Electronics Co., Ltd

### 호환 가능한 PC 스크린

▪ 본 프로젝터는 기본적으로 DCLK 160MHz 이하의 모든 컴퓨터 신호를 수용하도록 설계 되었습 니다. 해상도와 그에 상응하는 주파수에 대한 자세한 내용은 아래 표를 참고 하십시오.

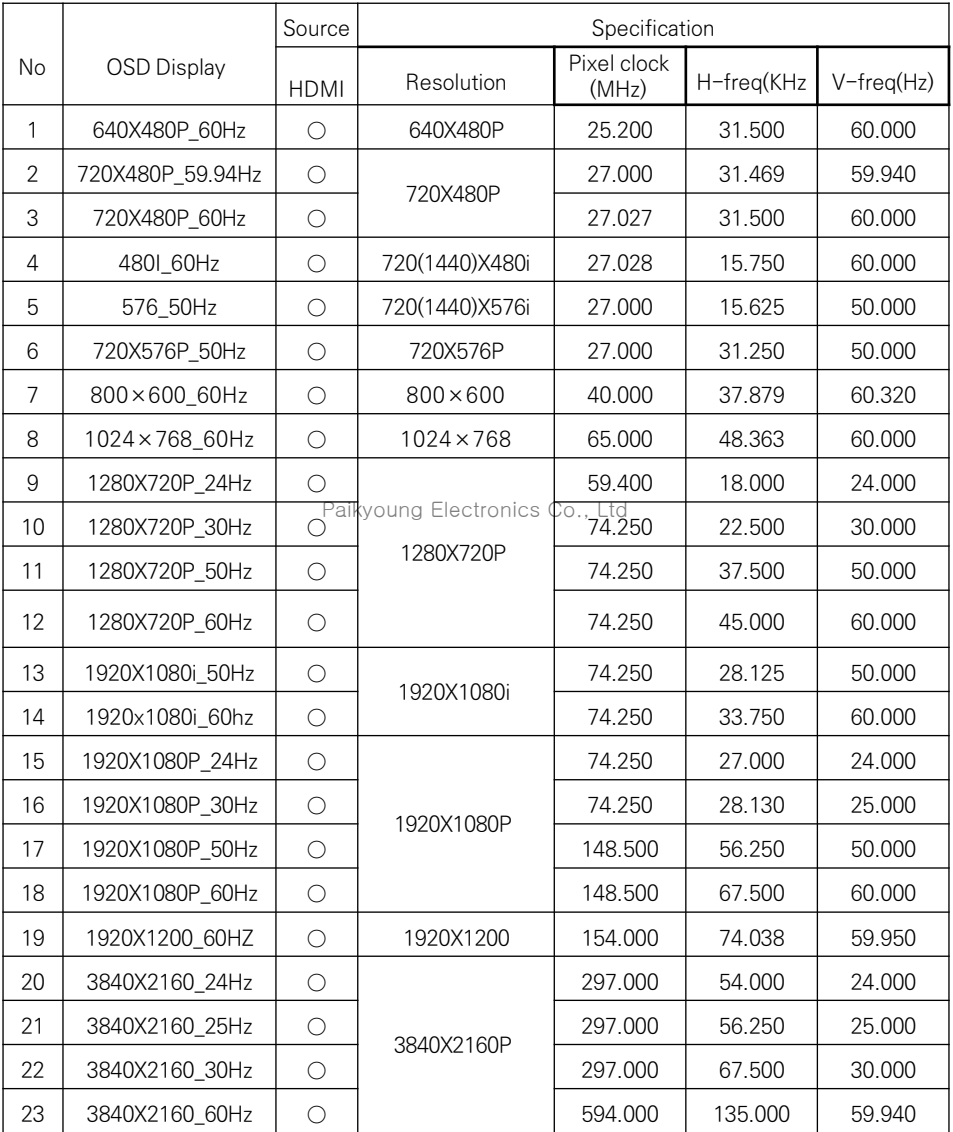

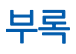

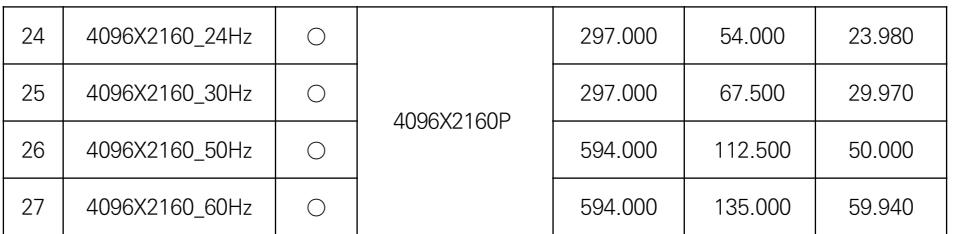

"○" 입력신호 소스가 이 포맷을 지원합니다.

"-" 입력신호가 이 포맷을 지원하지 않습니다.

Paikyoung Electronics Co., Ltd

# 단자 구성

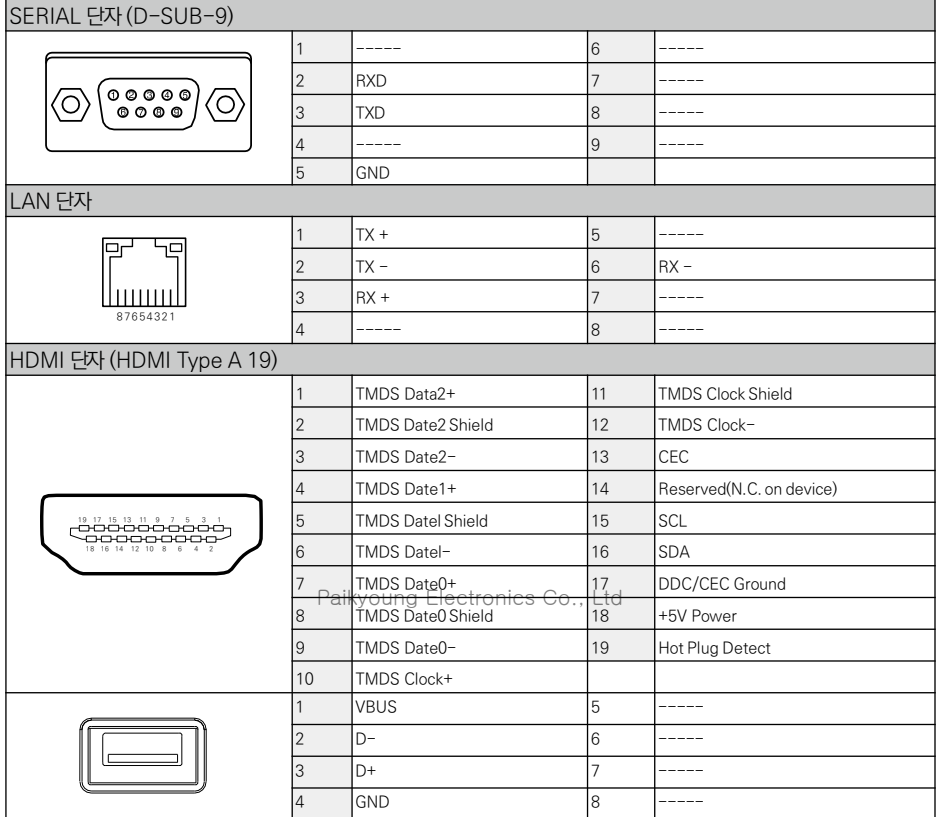

치수

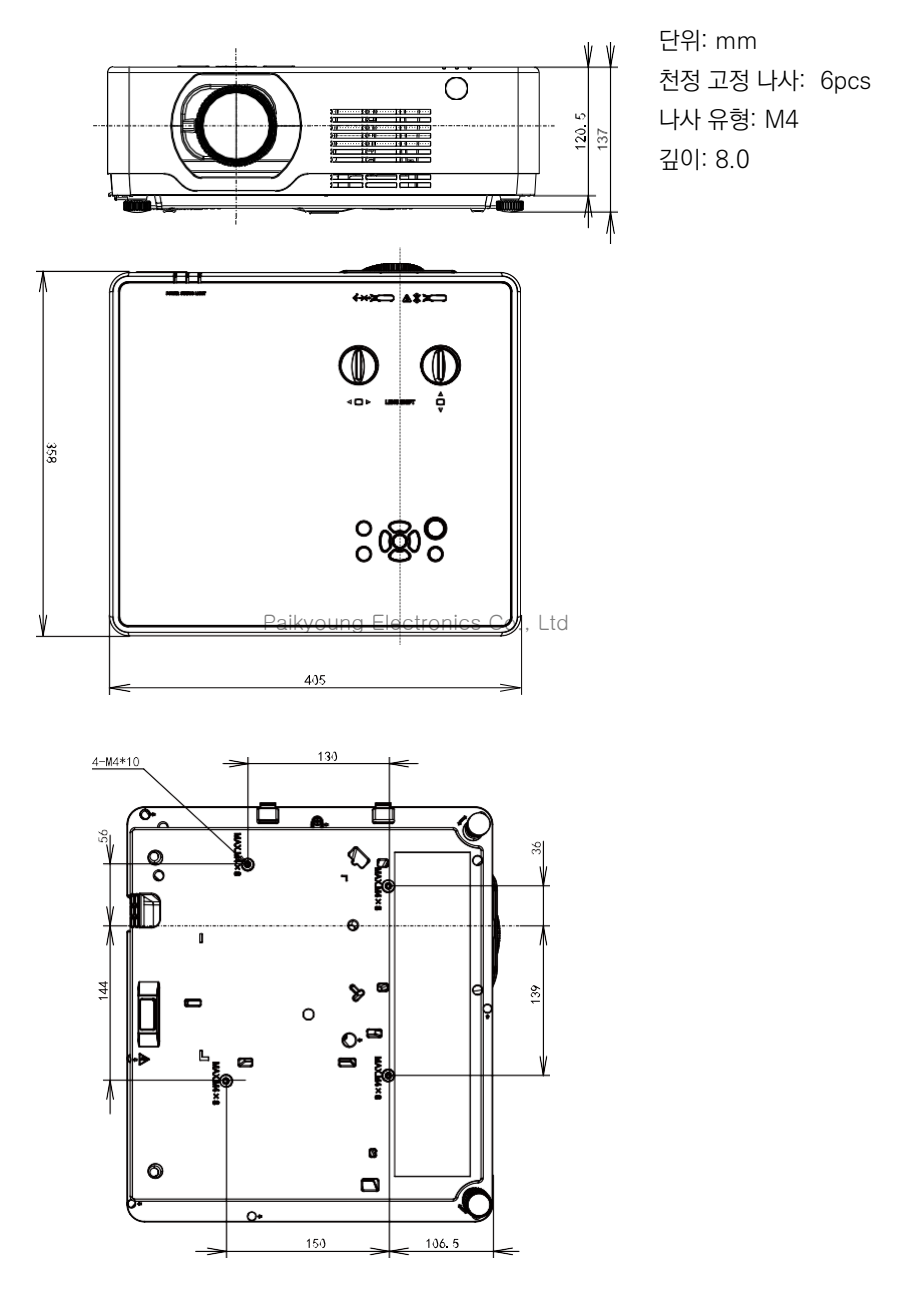

# 기술 사양

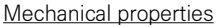

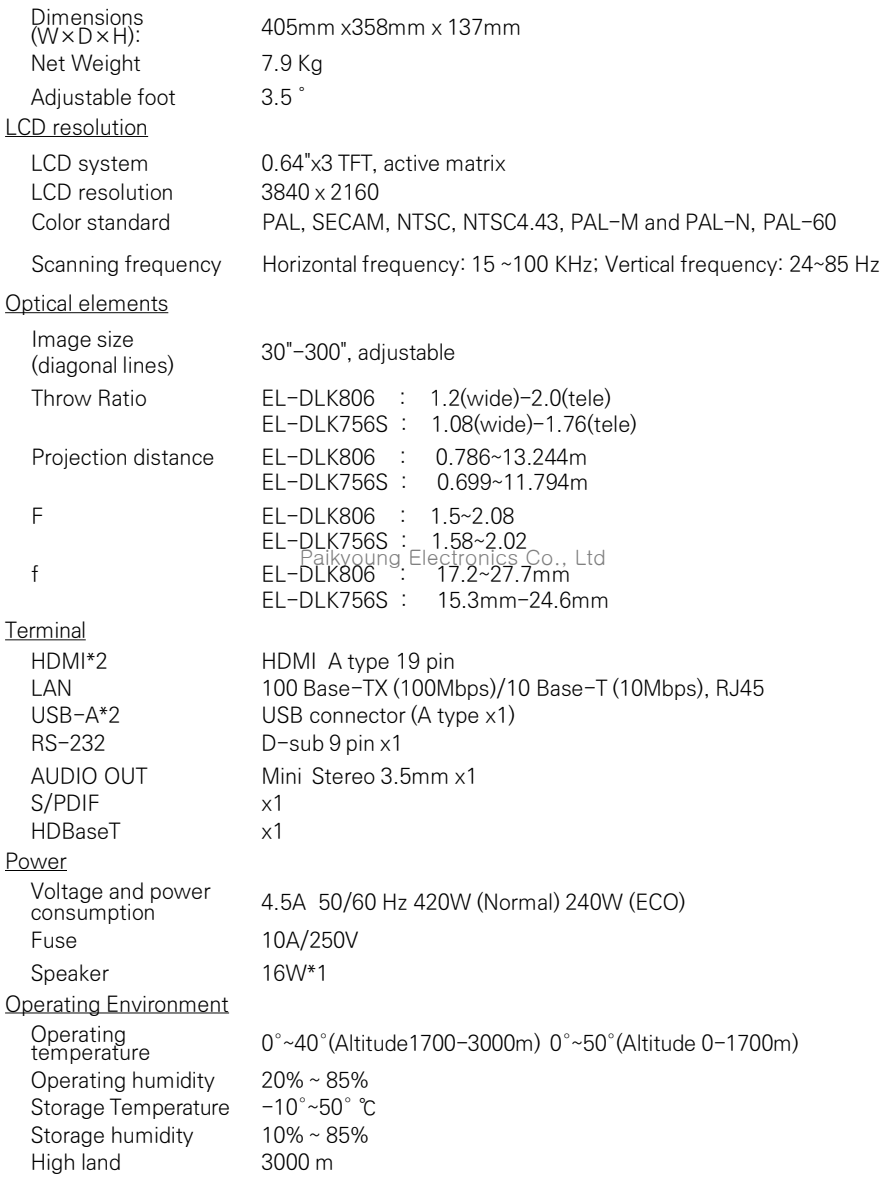

# 부록

### 기술 사양

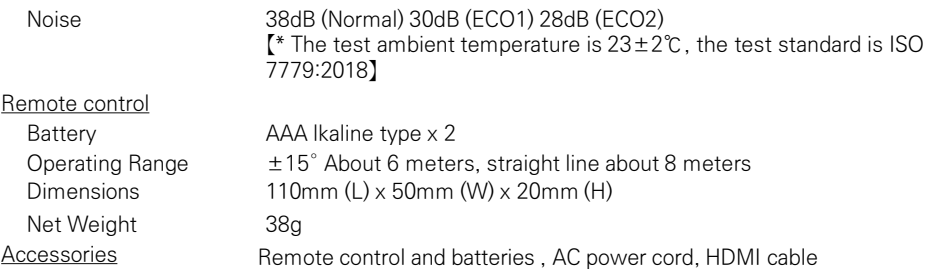

- 제품 규격은 별도의 공지 없이 변경될 수 있습니다.
- LCD 패널은 픽셀효과 99.99% 기준의 High-standard 제품을 사용하고 있습니다 .
- 자연스러운 패널의 특성으로 인해 일부 픽셀 (0.01% 이하 ) 은 유효하지 않을 수 있습니다.

Paikyoung Electronics Co., Ltd

### RS232 컨트롤

시리얼 연결

1.1 단자 설정

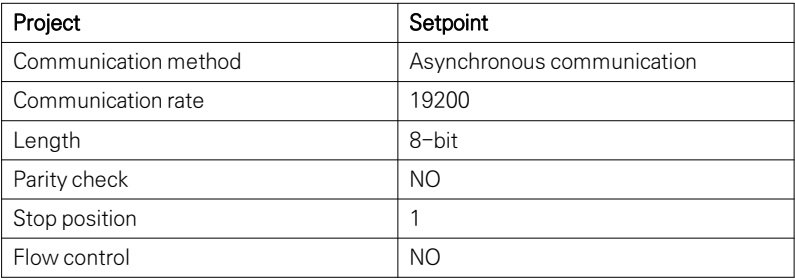

#### 1.2 연결 방식

RS232 시리얼 케이블을 통해서만 PC와 프로젝터를 연결할 수 있습니다.

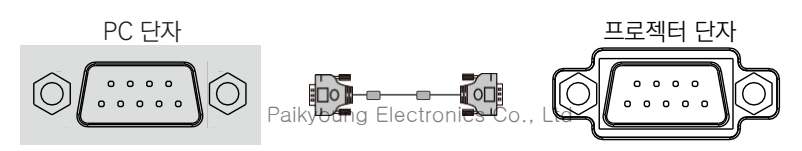

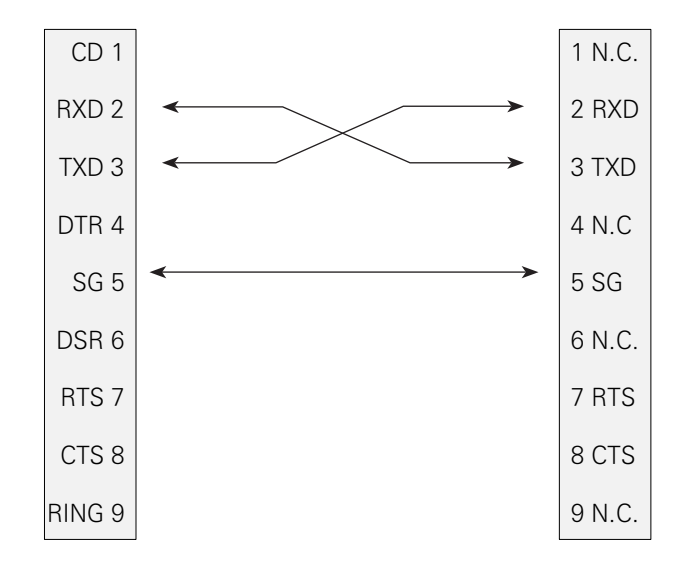

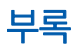

#### 2. 기본 명령

대소문자를 구분하여 모든 명령은 [CR] (리턴키)로 끝냅니다.

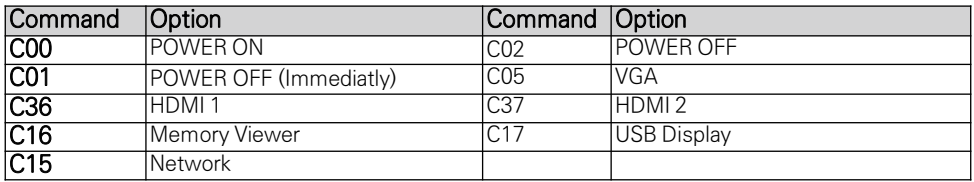

### 2.1 POWER ON command

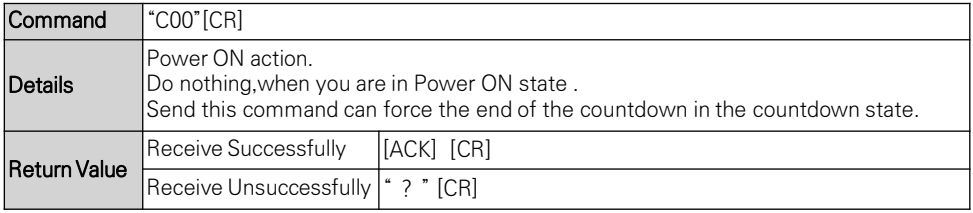

### Paikyoung Electronics Co., Ltd.<br>2.2 POWER OFF command (Namely Power Off immediatly)

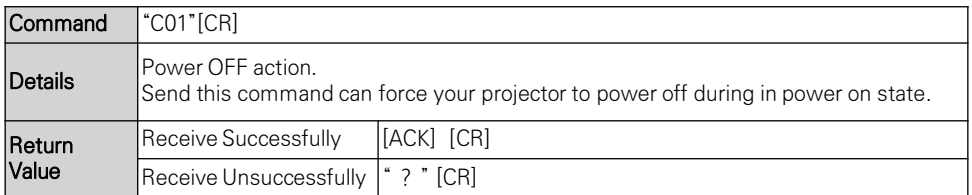

### 2.3 POWER OFFcommand

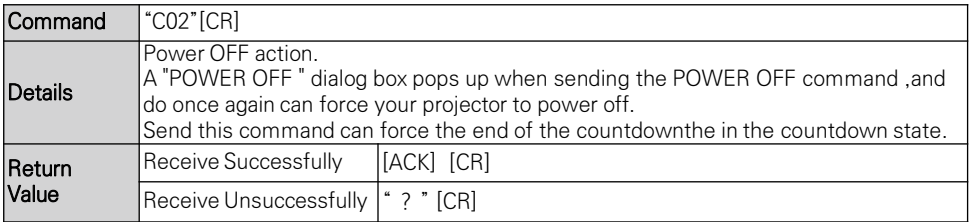
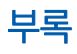

### 2.4 VGA command

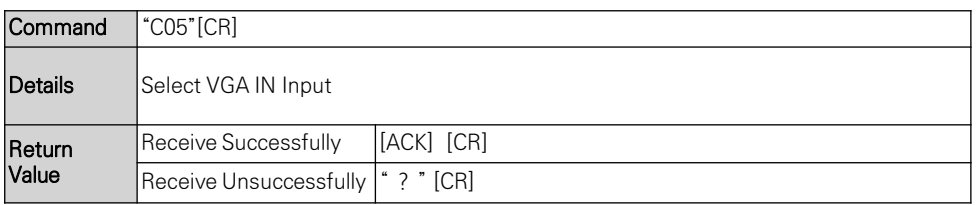

#### 2.5 HDMI 1 command

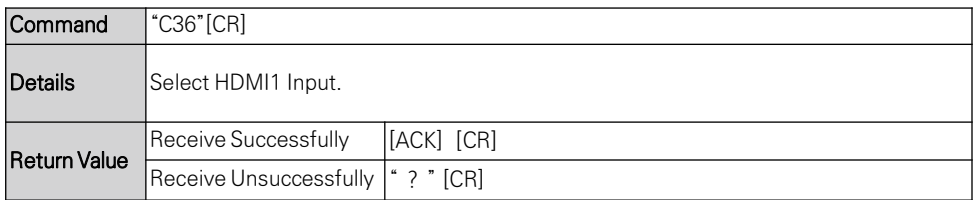

### 2.6 HDMI 2 command

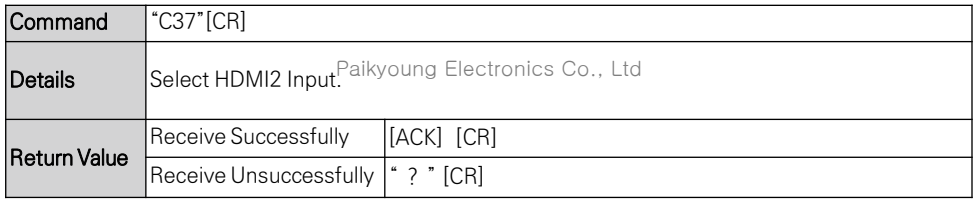

# 2.7 Network command

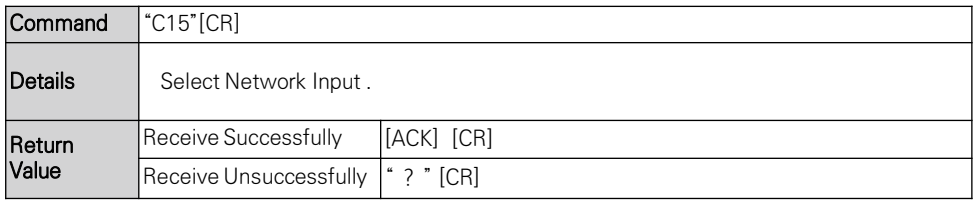

### 2.8 Memory Viewer command

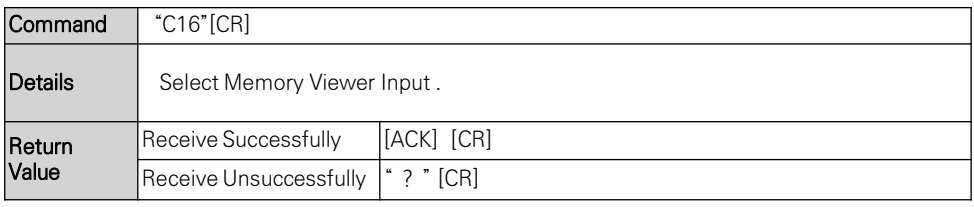

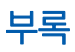

# 2.9 USB Display command

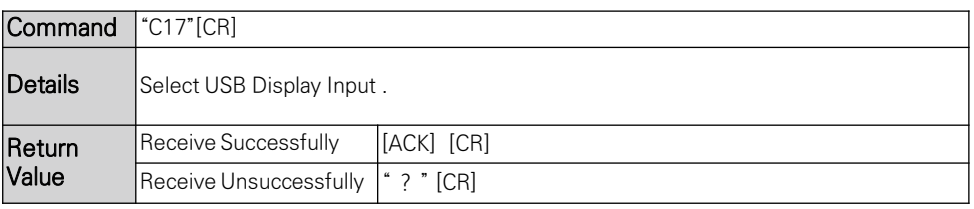

Paikyoung Electronics Co., Ltd

### **Trademarks**

• MultiPresenter is a trademark or registered trademark of NEC Display Solutions, Ltd. in Japan and other countries.

• Apple, Mac, MacBook, and iMac are trademarks of Apple Inc. registered in the U.S. and other countries.

• Microsoft, Windows, and PowerPoint are either a registered trademark or trademark of Microsoft Corporation in the United States and/or other countries.

• The terms HDMI and HDMI High-Definition Multimedia Interface, and the HDMI Logo are trademarks or registered trademarks of HDMI Licensing Administrator, Inc. in the United States and other countries.

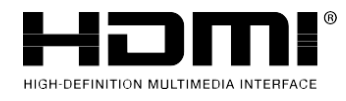

• HDBaseT™ and the HDBaseT Alliance logo are trademarks of the HDBaseT Alliance.

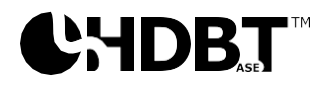

• PJLink trademark and logo are trademarks applied for registration or are already registered in Japan, the United States of America and other countries and areas.

• Wi-Fi® is a registered trademark of the Wi-Fi Alliance®. WPA™, WPA2™ are trademarks of the Wi-Fi Alliance®.

• Blu-ray is a trademark of Blu-ray Disc Association

• CRESTRON and CRESTRON ROOMVIEW are trademarks or registered trademarks of Crestron Electronics, Inc. in the United States and other countries.

• Extron and XTP are registered trademarks of RGB Systems, Inc. in the United States.

• Ethernet is either a registered trademark or trademark of Fuji Xerox Co., Ltd.

• Other product names and company logos mentioned in this his user's manual may be the trademarks or registered trademarks of their respective holders.

Paikyoung Electronics Co., Ltd